**الجمهورية الجزائرية الديمقراطية الشعبية République Algérienne Démocratique et Populaire وزارة التعليم العالي والبحث العلمي Ministère de l'enseignement Supérieur et de la Recherche scientifique**

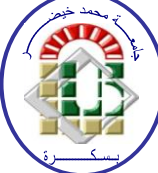

**Université Mohamed Khider Biskra Faculté des Sciences et de la Technologie Département de Génie Electrique Filière : Automatique Option : Automatisme Et Informatique Industrielle Réf:**…………

> **Mémoire de Fin d'Etudes En vue de l'obtention du diplôme:**

# **MASTER**

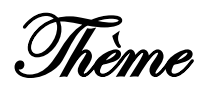

**Automatisation du traitement de l'eau utilisé par la cimenterie SPA Biskria. Utilisation de l'automate S7 300.**

> **Présenté par : Merrakchi Koussaila Soutenu le : Juin 2018**

**Devant le jury composé de : Mr. ABDDELHAMID MESSAOUDI MCB Président Mr. Benchabane Fateh MCA** Encadreur **Mr. Chelihi Abdelghani MCA** Examinateur

**Année universitaire : 2017/ 2018**

**الجمهورية الجزائرية الديمقراطية الشعبية**

**République Algérienne Démocratique Et Populaire** 

**وزارة التعليم العالي والبحث العلمي**

**Ministère de l'enseignement Supérieur et de la recherche scientifique**

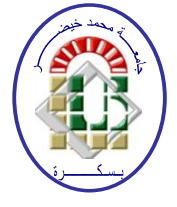

**Université Mohamed Khider Biskra Faculté des Sciences et de la Technologie Département de Génie Electrique Filière : Automatique Option : Automatisme Et Informatique Industrielle Mémoire de Fin d'Etudes**

**En vue de l'obtention du diplôme:**

# **MASTER** Thème

**Automatisation du traitement de l'eau utilisé par la cimenterie SPA Biskria. Utilisation de l'automate S7 300.**

Présenté par : <br>Avis favorable de l'encadreur :

**Merrakchi Koussaila Benchabane Fateh Benchabane Fateh** 

# **Avis favorable du Président du Jury**

 **ABDDELHAMID MESSAOUDI** *Signature*

**Cachet et signature**

**الجمهورية الجزائرية الديمقراطية الشعبية République Algérienne Démocratique et Populaire وزارة التعليم العالي والبحث العلمي Ministère de l'enseignement Supérieur et de la Recherche scientifique**

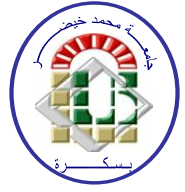

**Université Mohamed Khider Biskra Faculté des Sciences et de la Technologie Département de Génie Electrique Filière : Automatique Option : Automatisme Et Informatique Industrielle**

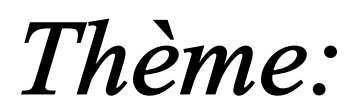

**Automatisation du traitement de l'eau utilisé par la cimenterie SPA Biskria. Utilisation de l'automate S7 300.**

# **Proposé par : merrakchi koussaila Dirigé par : Benchabane Fateh**

## **RESUMES (Français et Arabe)**

#### **Résumé**

Le travail présenté dans ce mémoire porte essentiellement sur l'étude d'un system de traitement de l'eau utilisée par la cimenterie SPA Biskria. Une étude descriptive a été conduite sur le système de la commande de la station de traitement d'eau en utilisant l'automate programmable industriel S7-300, programmé avec le logiciel STEP7 basé sur le programme par le simulateur PLC Sim. Ce dernier est l'un des meilleurs dispositifs de contrôle de l'industrie.

تلخيص

العمل المقدم في المذكرة هو أساسا حول دراسة نظام معالجة المياه المستخدمة في االسمنت البسكرية SPA. دراسة وصفية أجريت على نظام التحكم في محطة معالجة المياه باستخدام وحدة تحكم منطق برمجة، مبرمجة مع البرنامج 7-300S على أساس البرنامج من خالل محاكاة Si PLC حيث تعتبر هذه االخير من بين أفضل اجهزة اتحكم الرائدة في مجال الصناع.

*Les mots clés* : API, step7, automatisme, ciment, grafcet, traitement d'eau, l'usine, forage.

# **Liste des tables**

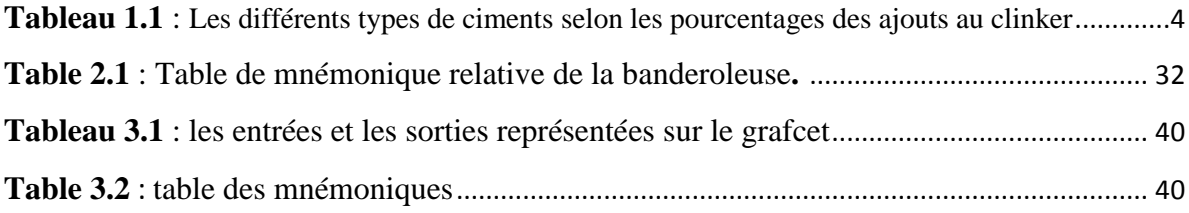

# **Liste des abréviations**

- **CPA** : Le Ciment Portland Artificiel.
- **CPJ** : Le Ciment Portland Composé.
- **BRGM** : Bureau de recherche géologique et minière.
- **A.P.I** : Un automate programmable industriel.
- **SIMATIC** : Siemens automatic.
- **DCS** : Système de control distribué.
- **CPU** : Central processing unit.
- **Log** : Langage à base de logigramme.
- **CONT** : Le langage à base des schémas des contacts.
- **CP** : processeurs de communication.
- **IL** : Le langage liste d'instruction.
- **ST** : Le langage littéral structuré.
- **PC** : La partie commande.
- **OB** : bloc d'organisation.
- **FB** : bloc fonctionnel.
- **SM** : Modules de signaux.

# *REMERCIMENT*

*Nous rendons nos profondes gratitudes à dieu tout puissant qui nous a aidés à réaliser ce travail.*

*Nous exprimons nos profondes gratitudes à nos parents pour leurs encouragements, leur soutien et pour les sacrifices qu'ils ont enduré. Nous exprimons notre profonde reconnaissance à notre encadreur Mr. ban Benchabane fateh pour nous avoir proposé le thème de ce travail et pour ses encouragements, son aide et son soutien.*

 *Nous remercions :*

- *Les membres du jury d'examen pour l'intérêt qu'ils ont manifesté pour notre travail.*

- *Le chef de département d'automatique pour avoir accepté de nous guider tout le long des trois années de la graduation.*
	- *Tous ceux qui ont participé de loin ou de près pour réaliser ce travail. nous avons beaucoup servi.*
		- *l'ensemble des enseignants du département d'automatique.*
			- *Ainsi que tous ceux qui nous ont soutenus moralement.*
		- *Nous voudrions terminer en saluant la promotion d'automatique*

*2018-2019*

# *Dédicaces*

*Je dédie ce travail a*

*À ma chéré mère*

*À mon chéré père*

*À mes frères*

*À toute ma famille*

*À tous mes amies*

# **Liste des figures**

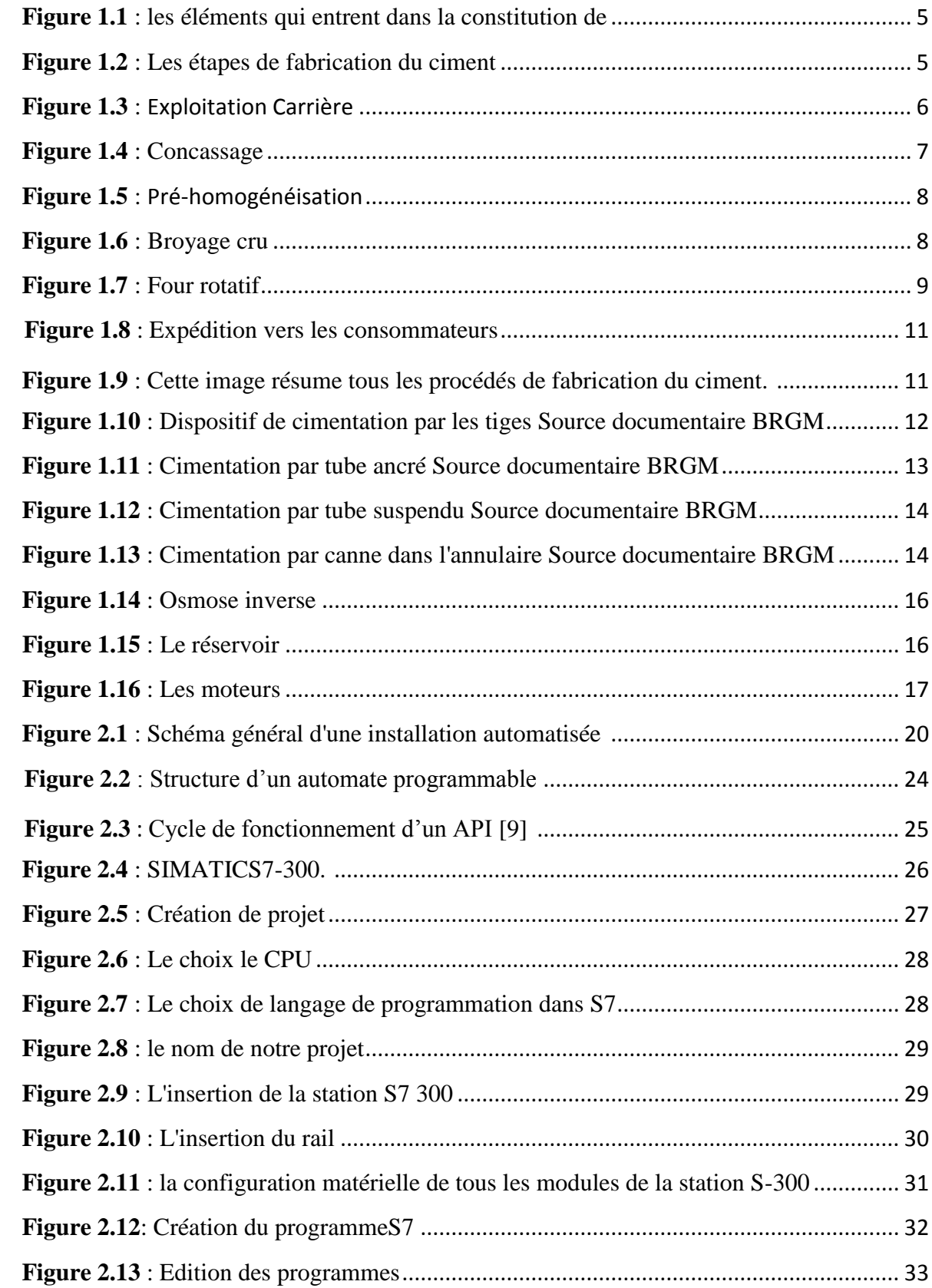

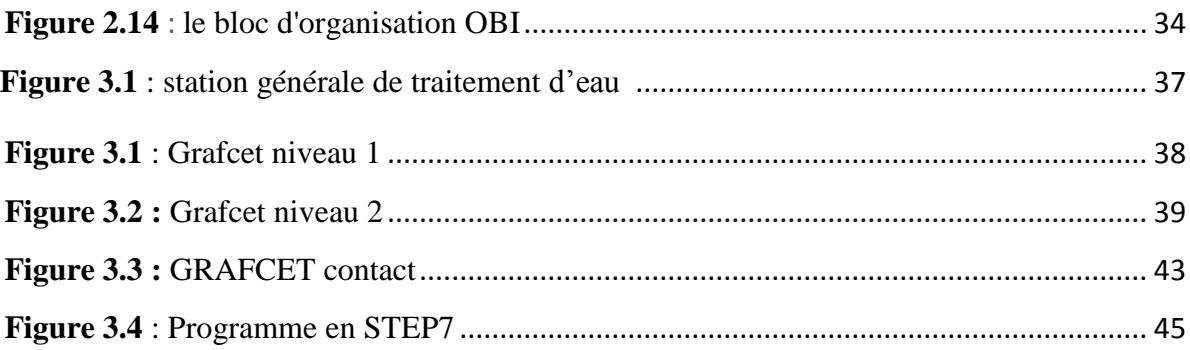

# **Introduction Générale**

 L'Algérie est un marché d'importance stratégique pour la société Biskria Ciment dans le Bassin méditerranéen. Le secteur de la construction en Algérie a reconnu une croissance importante depuis l'an 2000, ce qui a déclenché la nécessité en matériaux de construction et solutions constructives [1].

 Le ciment est le plus important matériau de construction de notre temps. C'est un produit «high-tech» issu de la nature, qui a bénéficié d'un développement s'étendant sur des siècles. Le ciment est plus précisément un liant. Le matériau de construction proprement dit, c'est le béton, qui base sur sa composition / qualité sur le ciment ce dernier est le composants le plus chère du béton [1].

 Le marché national d'un produit local tout en permettant un accès stable aux matériaux de construction en termes de qualité, de choix, de services à des prix abordables. Et en deuxième lieux d'ouvrir des marchés internationaux [1].

 L'automatisation peut s'appliquer à des processus qui ne mettent en œuvre aucune énergie physique appréciable : détection, contrôle et mesures, calcules en temps réel c'est-àdire à mesure que le processus se déroule, en vue d'en assurer la conduite, gestion en temps réel d'un processus en vue d'en contrôler strictement l'économie, diagnostic [1]. Le présent manuscrit est structuré en quatre chapitres :

 Dans le premier chapitre, nous présentons une synthèse bibliographique sur la description globale de la société SPA ciment biskria, Nous étudions également les déférents stations de traitement d'eau, puis nous présentons un cas particulier de traitement d'eau qui nous intéresse.

 Le deuxième et le troisième chapitre sont consacré à l'étude de nouveau système de commande de la station qui traite l'eau basé sur les automates programmable industriels API et au système Simatic S7 300 Nous présentons d'abord l'automate programmable industriel API, puis, nous présentons un projet dans SIMATIC Manager avec le système S7 300 en vue d'exploiter, configurer, et optimiser ce procédé.

Nous terminons par une conclusion générale sur l'ensemble de cette étude et nous proposons des perspectives de travail est l'objectif ci de augmenter le nombre de osmose inverse pour améliorer la qualité d'eau est évité les empanne. .

#### **I.1. Introduction**

L'industrie des matériaux de construction, dont le ciment constitue la matière de base, détient une place importante dans le secteur des industries de transformation, avec un pourcentage de 8.6% du total des entreprises du secteur industrielmarocain.

 L'industrie du ciment est ce qu'on appelle une industrie de base parce qu'elle se situe à la source du développement économique. De son principale dérivé, le béton, dépend tout l'équipement du pays : logements, écoles, ponds, barrages, routes…. En vue d'assurer la régularité d'approvisionnement du marché national en ce produit de base, le ministère du commerce et de l'industrie a procédé, en 1990, à la libération du ciment.

 L'eau joue un rôle primordial dans toutes les installations qui entrent dans la fabrication de ciment (four, broyeur, trémie….). Un déréglage au niveau du circuit d'eau peut causer des arrêts de machines de production puisque.

#### **I.2.Définition du ciment**

 Le ciment (du latin *caementum*, signifiant moellon, pierre de construction) est une matière pulvérulente, formant avec l'eau ou avec une solution saline une pâte plastique liante, capable d'agglomérer, en durcissant, des substances variées. Il désigne également, dans un sens plus large, tout matériau, interposé entre deux corps durs pour les lier.

 C'est une gangue hydraulique durcissant rapidement et atteignant en peu de jours son maximum de résistance. Après durcissement, cette pâte conserve sa résistance et sa stabilité, même sous l'eau. Son emploi le plus fréquent est sous forme de poudre, mélangée à de l'eau, pour agréger du sable fin, pour produire du mortier, ou des graviers (granulats), pour produire du béton .Le mot « ciment » peut désigner différents matériaux comme :

- Le plâtre
- La chaux commune
- La pouzzolane naturelle
- Le ciment prompt
- Le ciment Portland ou ciment artificiel

 Un ciment artificiel est un produit provenant de la cuisson de mélanges artificiels (de la main de l'homme) de silice, d'alumine, de carbonate de chaux, sur lesquels l'eau n'a aucune action, ou qu'une action très lente avant la trituration, et qui, réduits en poudre mécaniquement, font prise sous l'action de l'eau, dans un délai qui varie selon leur proportion. [2]

#### **I.3.Les matières premières**

 Les matières premières sont extraites des parois rocheuses d'une à ciel ouvert par abattage à l'explosif ou à la pelle mécanique ou encore par ripage au bulldozer. La roche est reprise par des dumpers vers un atelier de concassage.

 Pour produire des ciments de qualités constantes, les matières pompières doivent être très soigneusement échantillonnées, dosées et mélangées de façon à obtenir une composition parfaitement régulières dans le temps. [3]

 Mais si elle peut varier d'une cimenterie à l'autre en fonction de la qualité du gisement exploité, la composition du cru reste dans des proportions bien définies :

- 1- Carbonate de calcium (CaCO3) : de 77 à 83 %
- 2- Silice (SiO2) : de 13 à 14 %
- 3- Alumine (Al2O3) : de 2 à 4 %
- 4- Oxyde ferrique (Fe2O3) : de 1,5 à 3 %

 La roche est échantillonnée en continu pour déterminer la quantité des différents ajouts nécessaires (oxyde de for, alumine et silice). Le mélange est couches horizontales superposées puis reprise verticalement. [3]

#### **I.4.Les procédés de fabrication de ciment**

#### **I.4.1.Généralités sur le ciment**

Qu'est-ce que le ciment ? C'est un lien hydraulique utilisé dans différents domaines, principalement comme matériau de construction. Il est fabriqué à partir de la cuisson, le mélange et le broyage de différentes matières premières.

Les ciments usuels sont fabriqués à partir d'un mélange de calcaire (CaCO3) environ de 80% et d'argile (SiO2 –Al2O3) environ de 20%.

Il existe un grand nombre de catégories de ciment, la plus connue d'entre elle celle des ciments Portland qui, en fait, regroupe deux catégories normalisées :

- CPA
- CPJ (35, 45, 55)

En outre, les trois types de ciments (CPJ35, CPJ45, CPA55) se différencient selon des pourcentages précis des ajouts au clinker (tableau1.1).

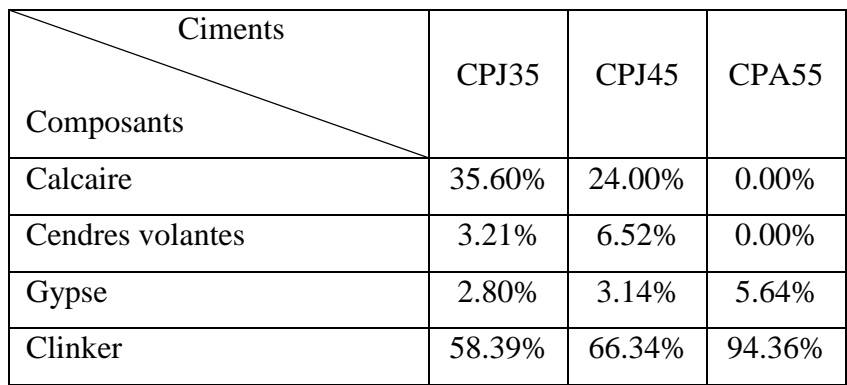

**Tableau 1.1** : Les différents types de ciments selon les pourcentages des ajouts au clinker.

#### **I.4.2.Matières d'ajouts du ciment**

**Gypse** : son rôle est de régulariser le temps de prise du ciment.

**Calcaire** : Ajout qui diminue la résistance du ciment

**Matières de correction** : Les matières de correction sont en général : le sable et les minerais de fer, elles sont ajoutées à la matière crue, leur coût est élevé car elles sont fournies par des fournisseurs étrangers.

Pouzzolane : une matière volcanique, et spécialement utilisée pour la fabrication de tous les types du ciment commercialisé sauf pour le CPJ35.

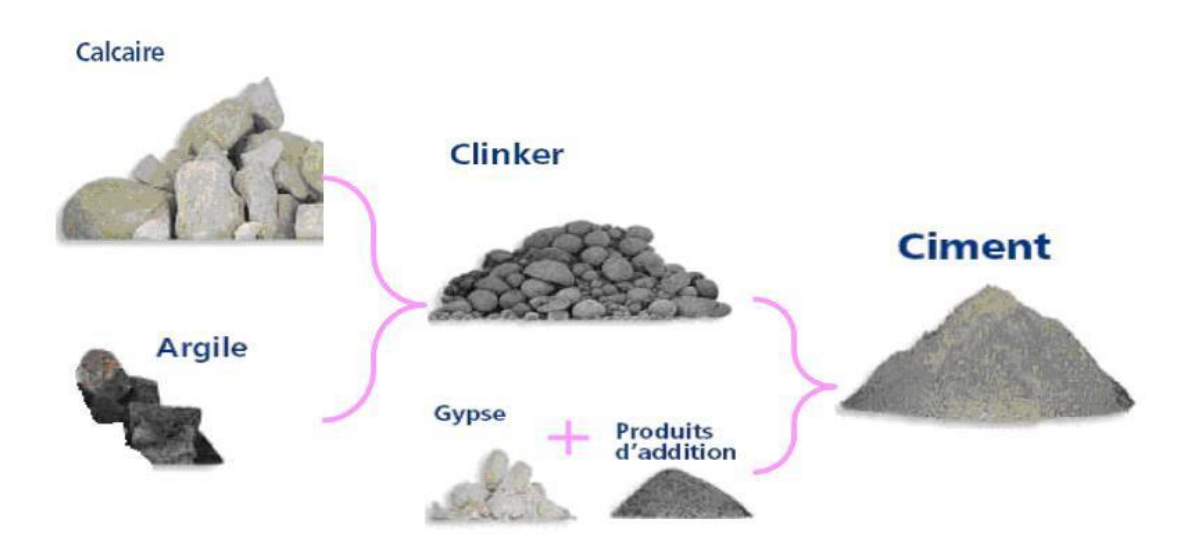

**Figure 1.1 :** Les éléments qui entrent dans la constitution de ciment.

#### **I.5.Les étapes de préparation de ciment**

 La préparation du ciment de l'usine de Meknès passe par des étapes principales  $(figure1.2)$ :

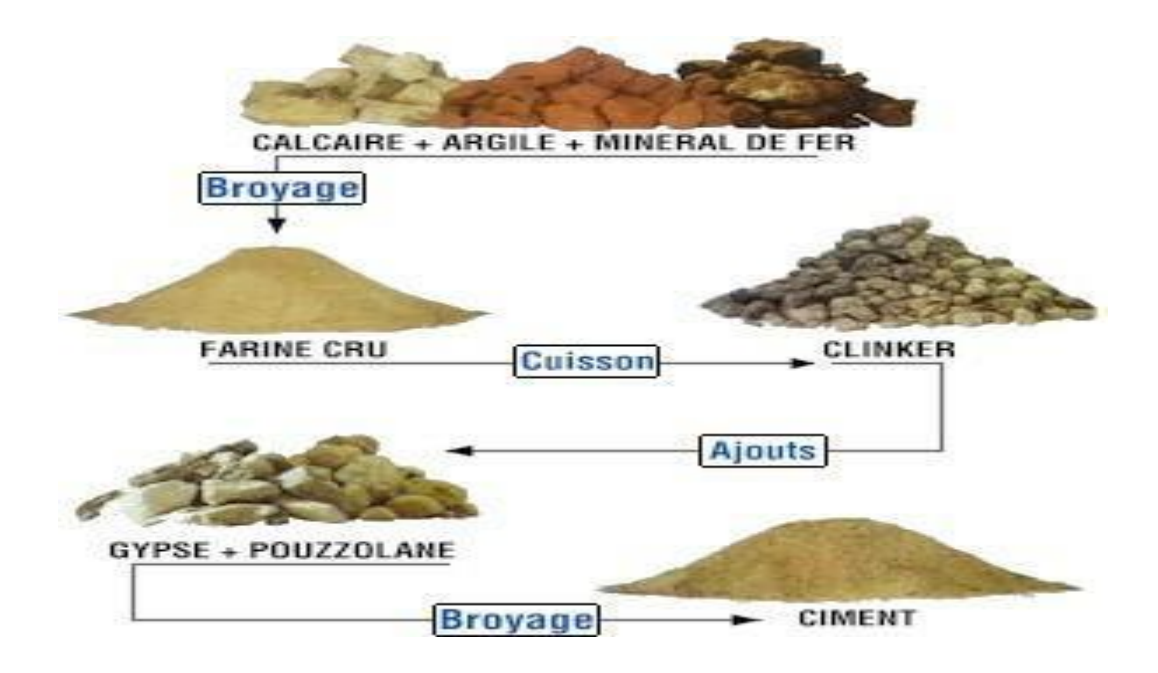

**Figure 1.2** : Les étapes de fabrication du ciment.

#### **I.5.1.L'extraction et la préparation des matières premières**

#### **I.5.1.1.Exploitation Carrière**

Elle permet de fournir deux essentielles matières premières **le calcaire et l'argile,** elles sont extraites comme des roches et cela par méthode de l'abattage à l'explosif, le calcaire est transporté par des dumpers vers un atelier de concassage.

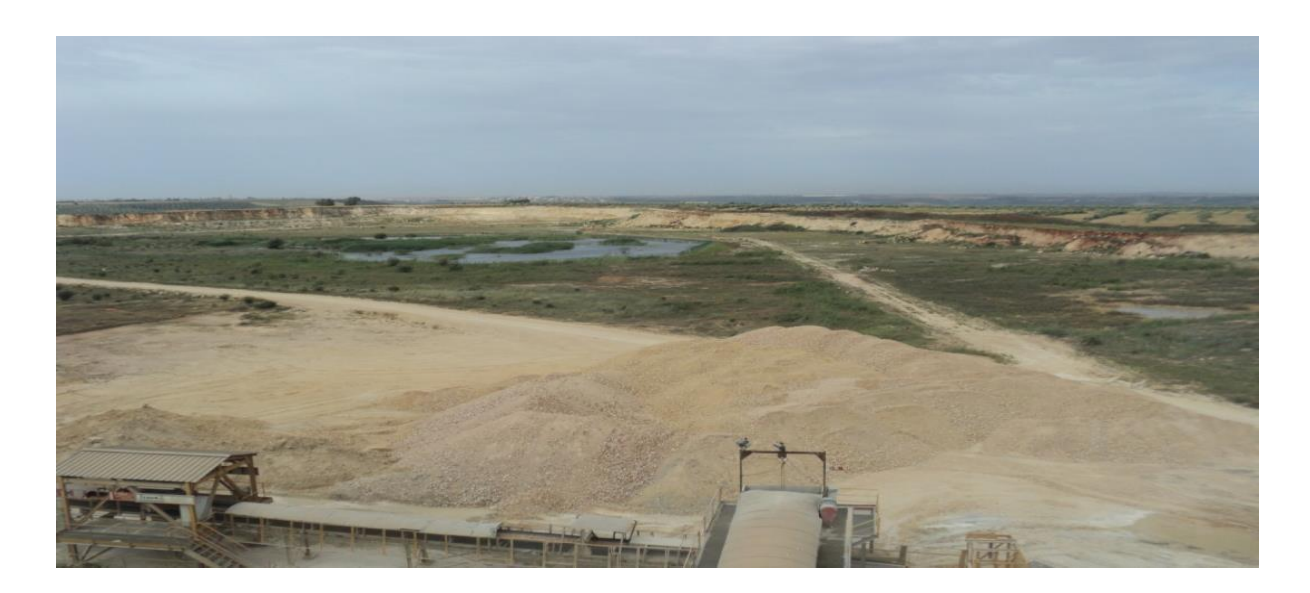

**Figure 1.3 :** Exploitation Carrière.

Il existe trois carrières :

 **La carrière CADEM :** Cette carrière est équipée d'un concasseur à marteau FCB, assurant un débit de 500t/h. Actuellement, ce concasseur est utilisé pour le concassage du calcaire d'addition du gypse et peut alimenter les deux Pré homos.

 **La carrière ZONE 4 :** Elle est située à 5km de l'usine, d'une superficie de 100ha. Son exploitation a débuté en 1978, les réserves actuelles de calcaire sont estimées à 9000 000 tonnes, où la matière première représente une réserve de20 ans au rythme. Cette carrière équipée d'un concasseur HAZEMAG. Actuelle de production, l'exploitation de la carrière zone 4 se fait par abattage à l'explosif.

 **La Curvoduc :** L'acheminement de la matière de carrière vers l'usine est assuré par un transporteur de longueur 5k m'appelé La Curvoduc afin de la stocker dans les deux préhomogène. Ce transporteur est le plus long convoyeur dans l'Afrique.

#### **I.5.1.2.Concassage**

 L'opération de concassage a pour objectif la réduction des blocs de pierres en fragments de faibles dimensions (25 mm à 40 mm) cette opération est assurée par un concasseur à marteaux ou à mâchoire, la vers un hall de stockage par un convoyeur à bande.

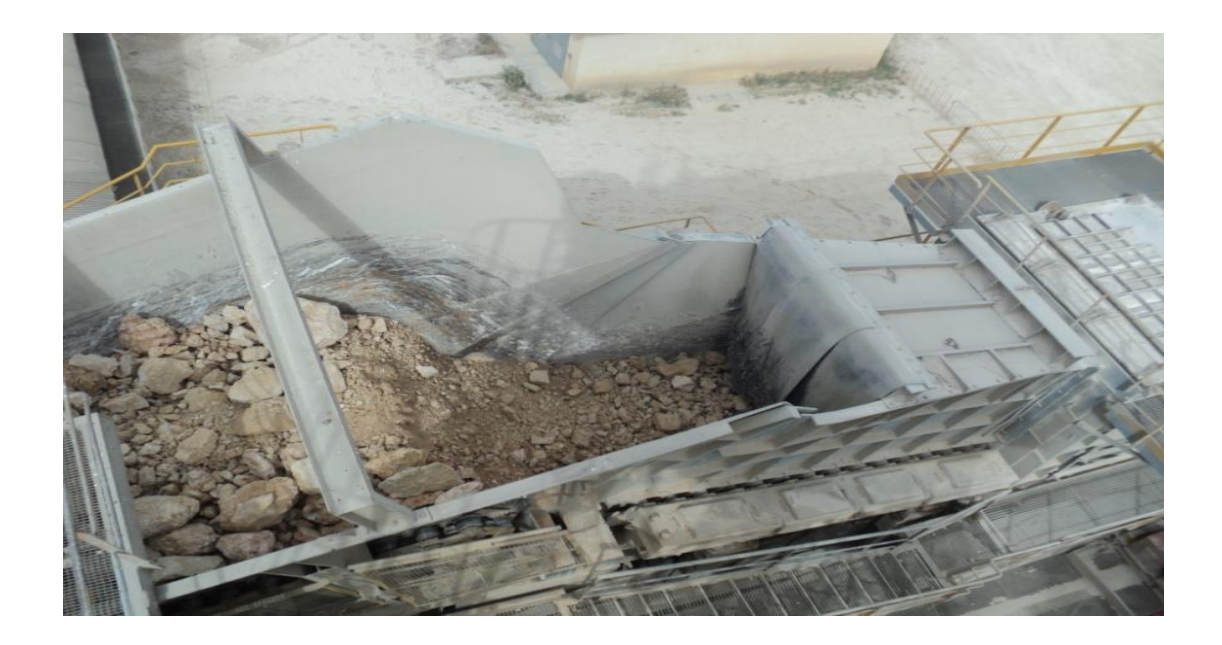

**Figure 1.4** : Concassage.

#### **I.5.2.Pré-Homogénéisation et broyage cru**

#### **I.5.2.1.Pré-homogénéisation**

 Pour obtenir un produit homogène (mélange très intime des constituants : calcaire, argile, sable, minerai de fer) l'usine est équipée de deux installations de pré homogénéisation polaires de capacité totale de environ 2×18000 tonnes chacune. Le tas est constitué par des couches des matières premières à l'aide d'un manège tournant avec deux navettes.

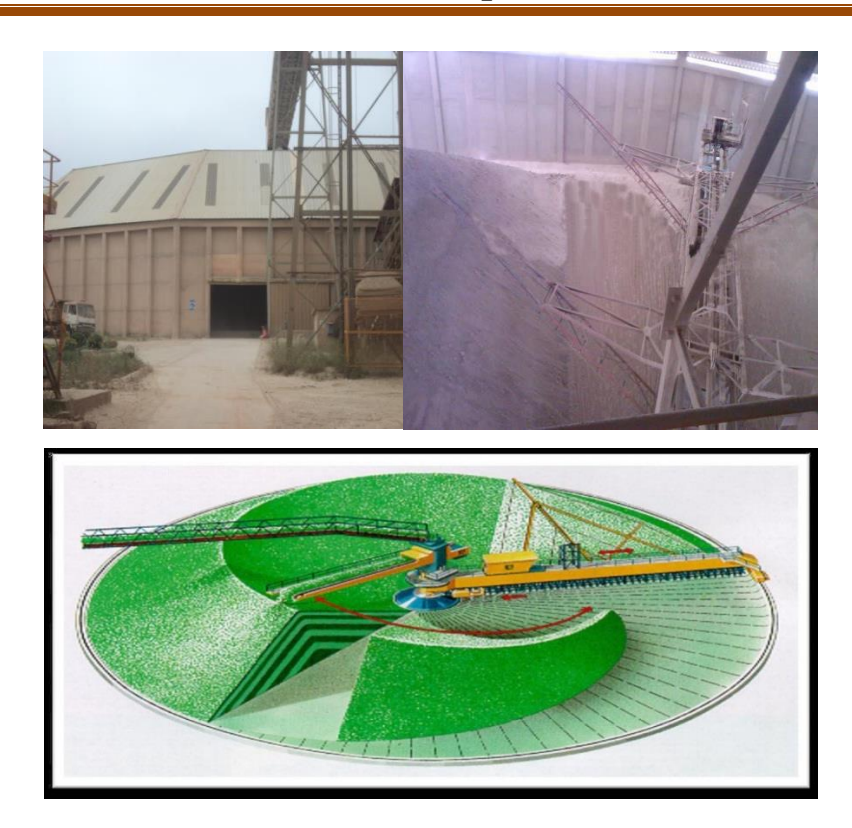

**Figure 1.5** : Pré-homogénéisation.

#### **I.5.2.2.Broyage cru**

 Un broyeur à galets réduit la matière première (77,5% calcaire + 18% d'argile + 3% de schiste + 1,5% de minerai de fer) à l'état de farine, ce résultat est obtenu par des galets qui écrasent les morceaux sur une assiette rotative jusqu'à ce que cette matière atteigne la finesse souhaitée.

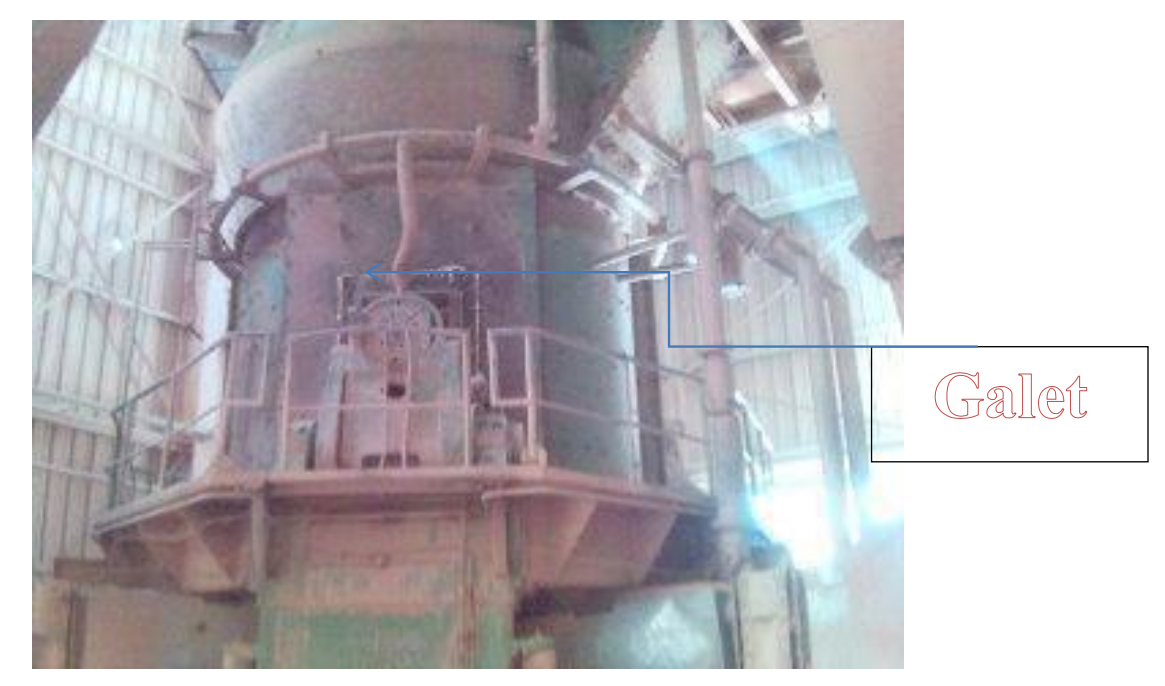

**Figure 1.6** : Broyage cru.

#### **I.5.3.Ligne de cuisson**

#### **I.5.3.1.Four rotatif**

 Le four assure le transfert de chaleur la plus efficace possible du combustible en flamme à la farine préchauffée. Avant d'entrer au four celle-ci a déjà atteint la température de 1000°C, à l'intérieur, elle passe à 1450°C, à cette température élevée, les minéraux constituant la farine réagissent pour former du clinker, composé principalement de cristaux de silicate de calcium.

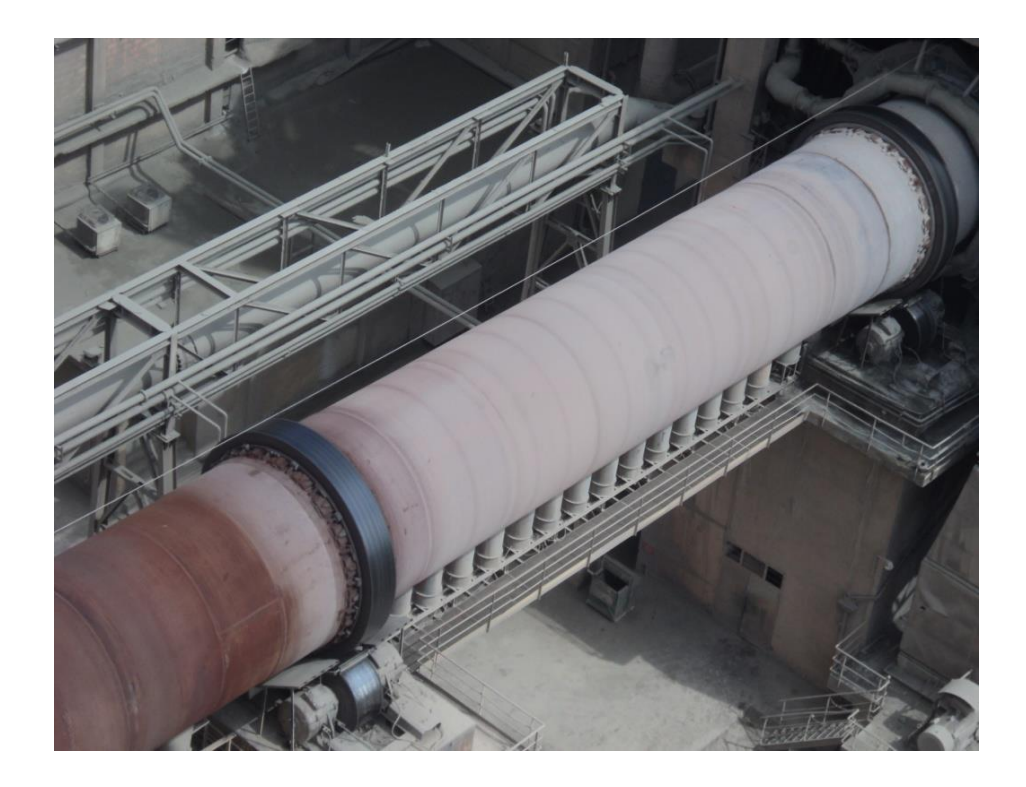

**Figure 1.7** : Four rotatif.

#### **I.5.3.2.Le refroidissement**

Plusieurs refroidisseurs peuvent être envisagés :

- -Refroidisseurs rotatifs.
- -Refroidisseurs planétaires.
- -Et la grille de refroidisseur.

A la sortie du four, le clinker progresse lentement le long de la grille, soit par translation de celle-ci, soit grâce au mouvement alternatif de plaques de grille.

Sous la grille, des ventilateurs propulsent l'air à travers la couche de clinker, assurent un refroidissement progressif.

Les ajouts clinker sont généralement le gypse et le calcaire.

**Broyage Ciment :** Le clinker reçu après refroidissement et ensuite broyé en additionnant le gypse avec des quantités différentes selon les qualités du ciment désirées (CPJ 35, CPJ 45 et CPA 55).Ce type de Broyeur qui permet le broyage du clinker en ajoutant des ajouts s'appelle « BROYEUR CIMENT.

#### **I.5.4.Stockage et expédition du ciment**

Le produit fini est ensaché par une ensacheuse pour être expédié et satisfaire la demande incessante en ciment de toute la région.

#### **I.5.4.1.Stockage du ciment**

Après sa fabrication, le ciment est acheminé, par voies pneumatiques ou mécaniques, vers des silos de stockage dont la capacité est de plusieurs milliers de tonnes.

#### **I.5.4.2.Expédition**

Le ciment est expédié vers les lieux de consommation sous deux formes :

 $\checkmark$  En sac : Les sacs contiennent généralement 25 ou 50 Kg de ciment sur lesquels est marquée la classe de résistance du ciment (35 ou 45).

 **En vrac :** la livraison du ciment en vrac se fait sur des citernes. Le ciment est injecté avec l'air dans la citerne jusqu'à ce que le tonnage soit atteint [4].

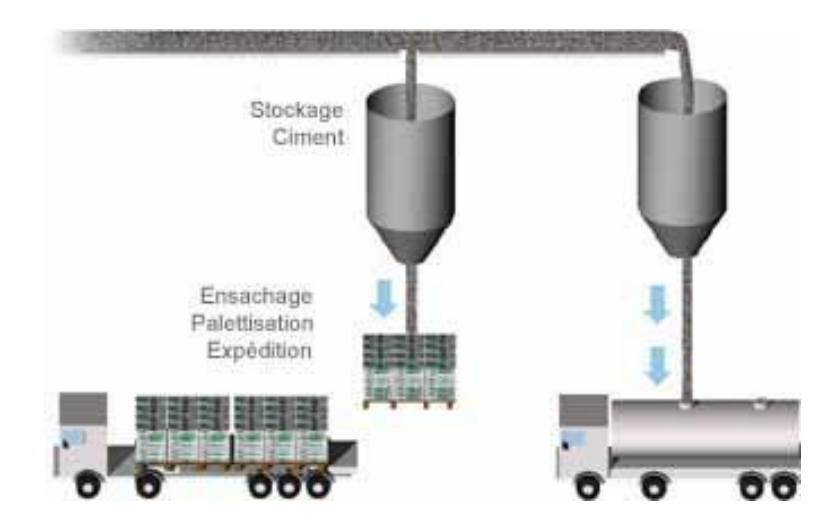

**Figure 1.8** : Expédition vers les consommateurs.

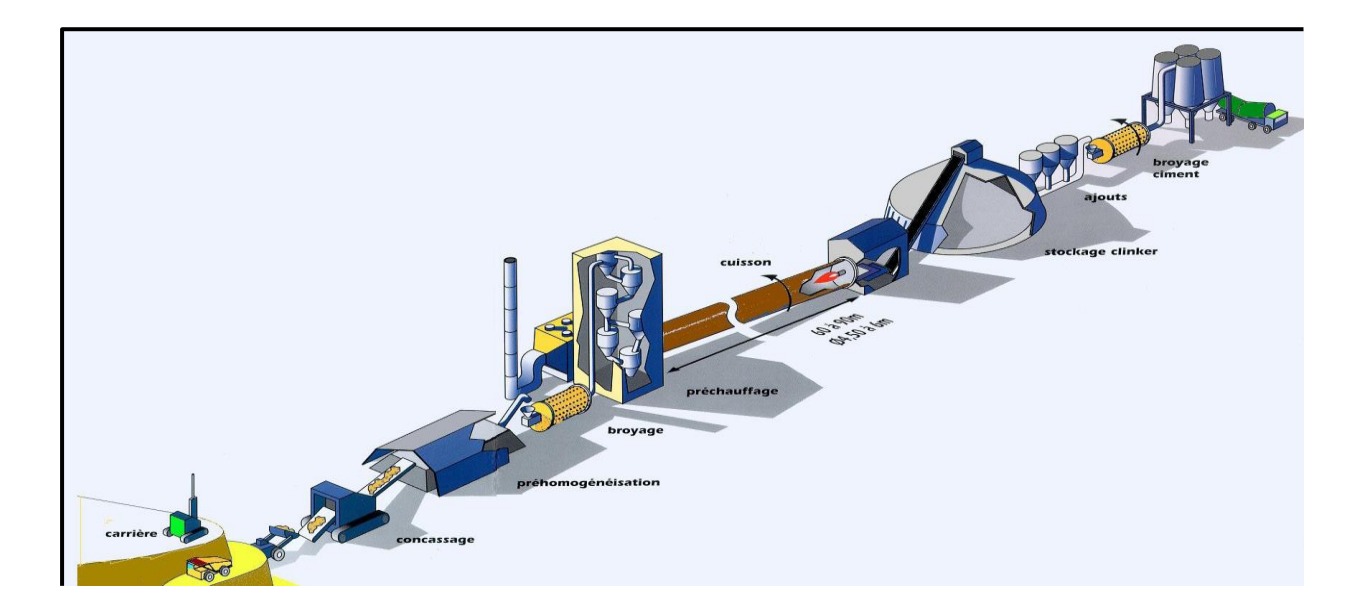

**Figure 1.9** : Schéma de tous les procédés de fabrication du ciment.

#### **I.6.Traitement d'eau**

 Les besoins en eau d'une une usine de ciment sont évalués à environ 0.6 m3 d'eau par tonne de ciment pour le refroidissement est La plus gronde parité de cette eau recyclée dans les installations en voie sèche, l'eau sert également aussi au refroidissement des fumées des fours, ce que représente environ 0.4 - 0.6 m3 d'eau par tonne de ciment. Les usine utilisant procédé par vois humide nécessitent encore environ 1 m3 d'eau par tonne de ciment pour le broyage du mélange séché .cette eau restituée au milieu par évaporation, les données de consommation spécifique fournies Par la fédération des entreprises cimentières permettent d'évaluer les performances des usines [5].

#### **I.6.1.Conditions techniques de réalisation d'un forage (la cimentation)**

La cimentation d'un tubage dans un forage est une opération capitale pour la préservation de la qualité des eaux souterraines et la longévité de l'installation. Qu'il s'agisse d'isoler différentes formations ou simplement de protéger la tête de forage contre les éventuelles pollutions par la surface, il faut procéder à une cimentation de l'espace annulaire sur une profondeur de quelques mètres à plusieurs dizaines de mètres.

#### **I.6.2.Différentes méthodes de cimentation**

Il existe plusieurs méthodes de cimentation :

- 1. Cimentation par les tiges
- 2. Cimentation par le tube ancré
- 3. Cimentation par le tube suspendu
- 4. Cimentation par canne dans l'annulaire

 Les trois premières méthodes de cimentation s'appliquent uniquement pour les forages en gros diamètres et relativement profonds. La quatrième est utilisée pour les forages de moins de 50 mètres.

1- Cimentation par les tiges :

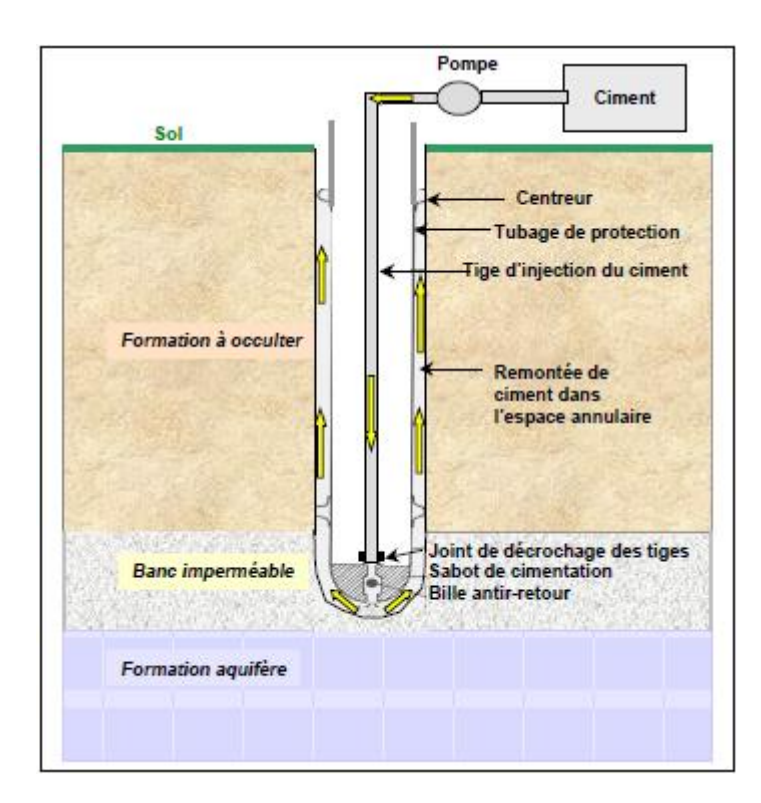

**Figure 1.10** : Dispositif de cimentation par les tiges Source documentaire BRGM.

 Le tubage à cimenter est muni d'un sabot destructible équipé d'une balle plastique (de la grosseur d'une balle de tennis) faisant office de valve. Le ciment injecté sous pression par les tiges pénètre dans l'espace annulaire par l'orifice du sabot qui est obturé par la balle dès l'arrêt de l'injection*.*

2- Cimentation par tube ancré :

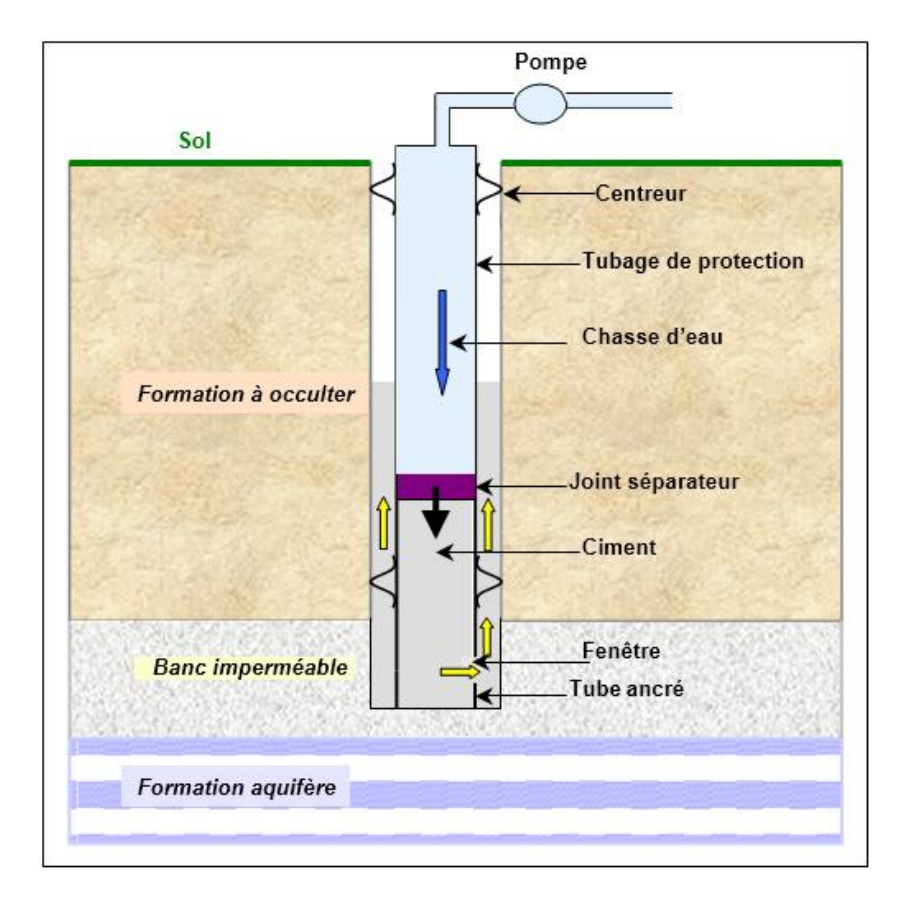

**Figure 1.11** : Cimentation par tube ancré Source documentaire BRGM.

 A la base du tubage à cimenter des fenêtres ont été préalablement percées pour permettre la circulation de boue puis de ciment. Le volume théorique de ciment est introduit dans l'ouvrage et remonte dans l'espace annulaire sous la pression d'un joint séparateur poussé par un volume d'eau ou de boue et qui vient obturer les fenêtres de pied de tubage lorsque la cimentation est terminée.

3- Cimentation par tube suspendu :

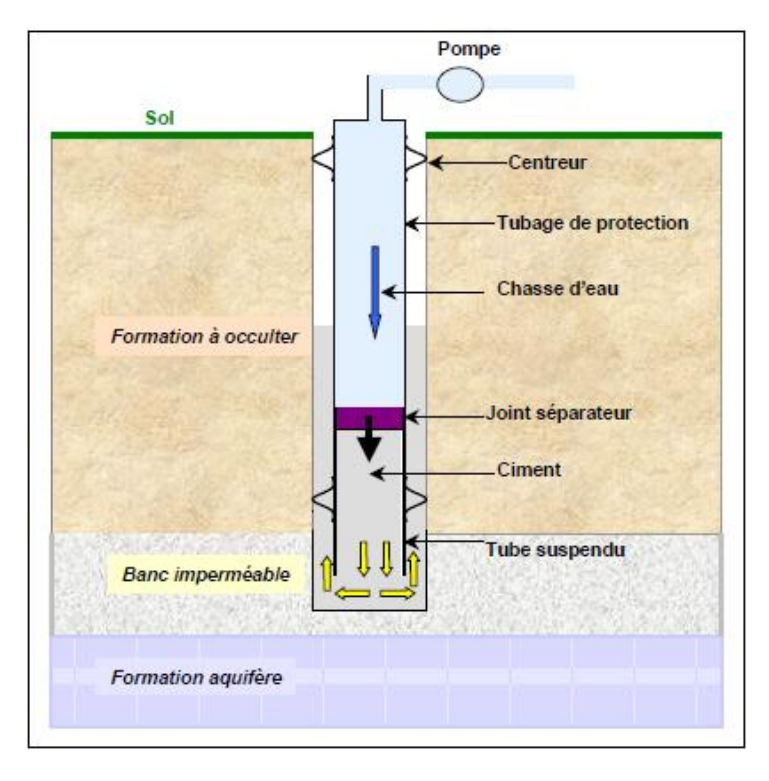

**Figure 1.12 :** Cimentation par tube suspendu Source documentaire BRGM.

Sous l'effet d'une chasse d'eau ou de boue, un bouchon destructible (joint séparateur) pousse dans l'espace annulaire le volume de ciment théorique introduit dans le tubage.

4- Cimentation par canne dans l'annulaire :

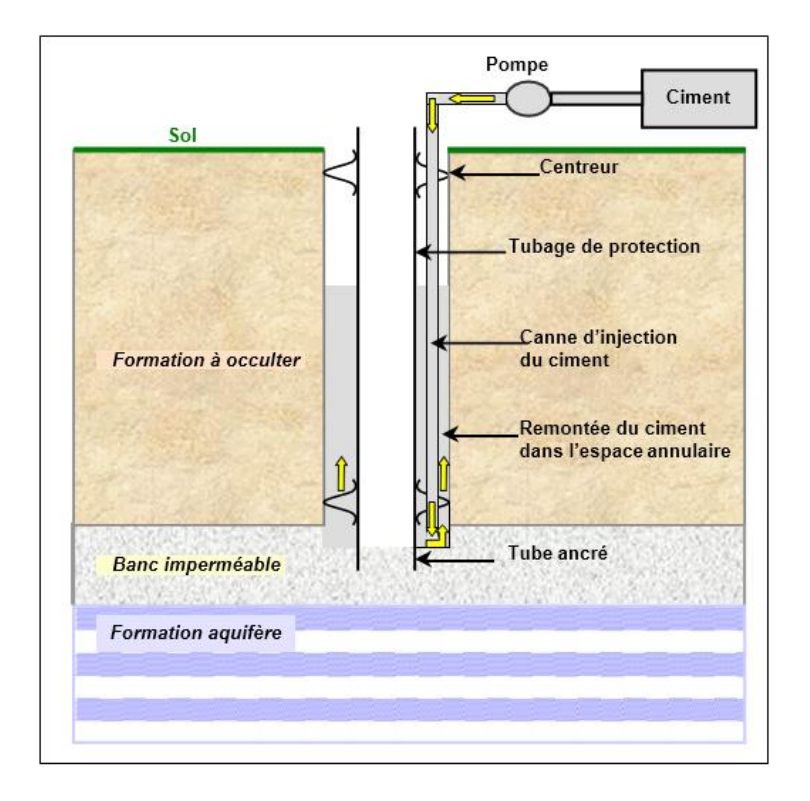

**Figure 1.13 :** Cimentation par canne dans l'annulaire Source documentaire BRGM.

 Une garniture de petit diamètre (environ 1'') est descendue dans l'espace annulaire jusqu'au pied du tubage (ancré dans le terrain). Le ciment y est injecté sous pression, si nécessaire en remontant progressivement la canne de cimentation. [6]

#### **I.6.3.Systèmes industriels de filtration par OSMOSE INVERSE**

#### **I.6.3.1.PRINCIPE DE FONCTIONNEMENT**

Nos osmoseurs industriels peuvent traiter de 15 à 3.500 m3/Jour.

Pour le traitement des eaux de processus, la dépollution ou d'autres traitements comme le dessalage des eaux, l'osmose inverse est souvent utilisée.

Le principe de l'osmose inverse pour le traitement de l'eau est de faire passer cette eau à travers une membrane ultrafine (jusqu'à 0.001 micron) afin de ne laisser passer que les molécules d'H20. Ce procédé très efficace permet d'éliminer de 95% à 99% des particules présentes dans l'eau et d'en diminuer nettement la dureté. L'eau passant à travers cette membrane doit être au préalable bien filtrée afin de ne pas saturer l'osmoseur.

Le principe de la pression osmotique appliquée ici concentre les sels dans l'eau restante. On se retrouve alors avec deux compartiments, l'un chargé en sels minéraux et très concentré

et un autre compartiment très peu concentré en sels. Avec cette technique, l'on perd en général plus de 25% de l'eau à traiter qui restera très concentrée en élément et devra être traitée à nouveau. La membrane doit quant à elle être remplacée avec le temps, s'usant à force d'utilisation.

Il existe plusieurs inconvénients à l'osmose inverse comme par exemple la grande perte d'eau et d'énergie. En effet, le pompage de l'eau représente un grand coût énergétique. Le coût des membranes est aussi très élevé et ajouté à cela les pertes d'eau trop concentrées, l'eau osmose revient assez cher aux particuliers.

Malgré ces inconvénients, c'est une technique très utilisée notamment pour le dessalement de l'eau de mer où on peut retirer 70% d'eau consommable de l'eau de mer.

L'osmose inverse est également utilisée dans de nombreux domaines comme l'irrigation pour certaines plantes, l'œnologie et la fabrication de sodas. [7]

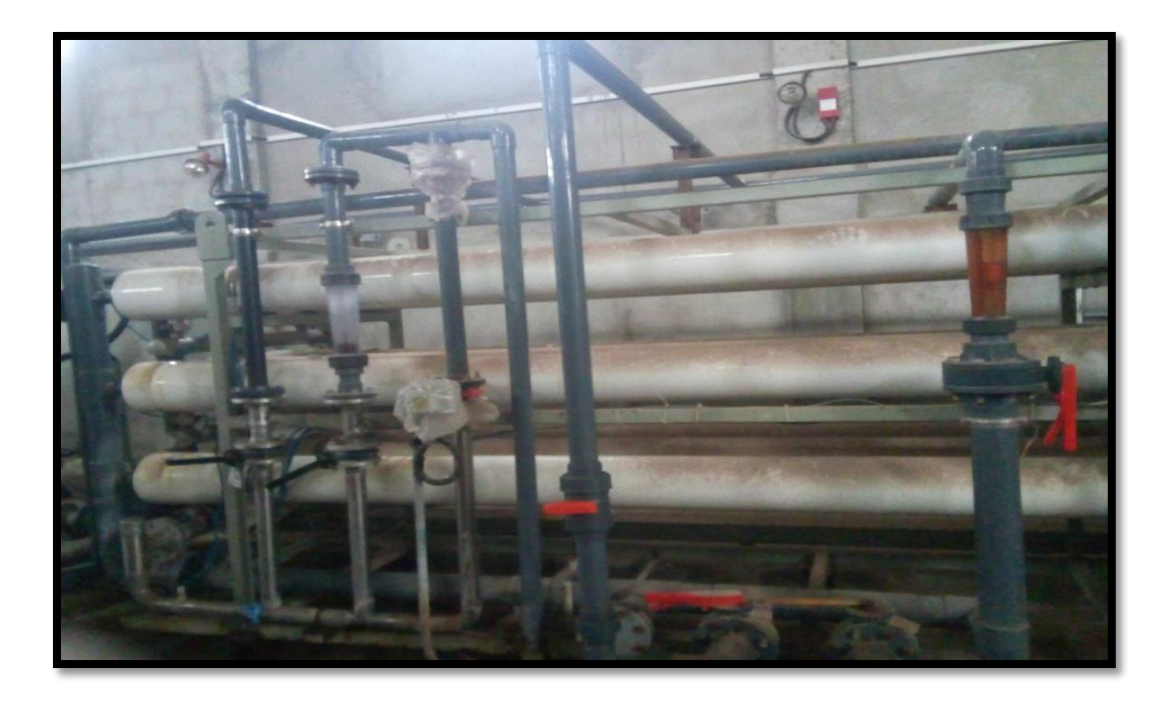

**Figure 1.14** : Osmose inverse.

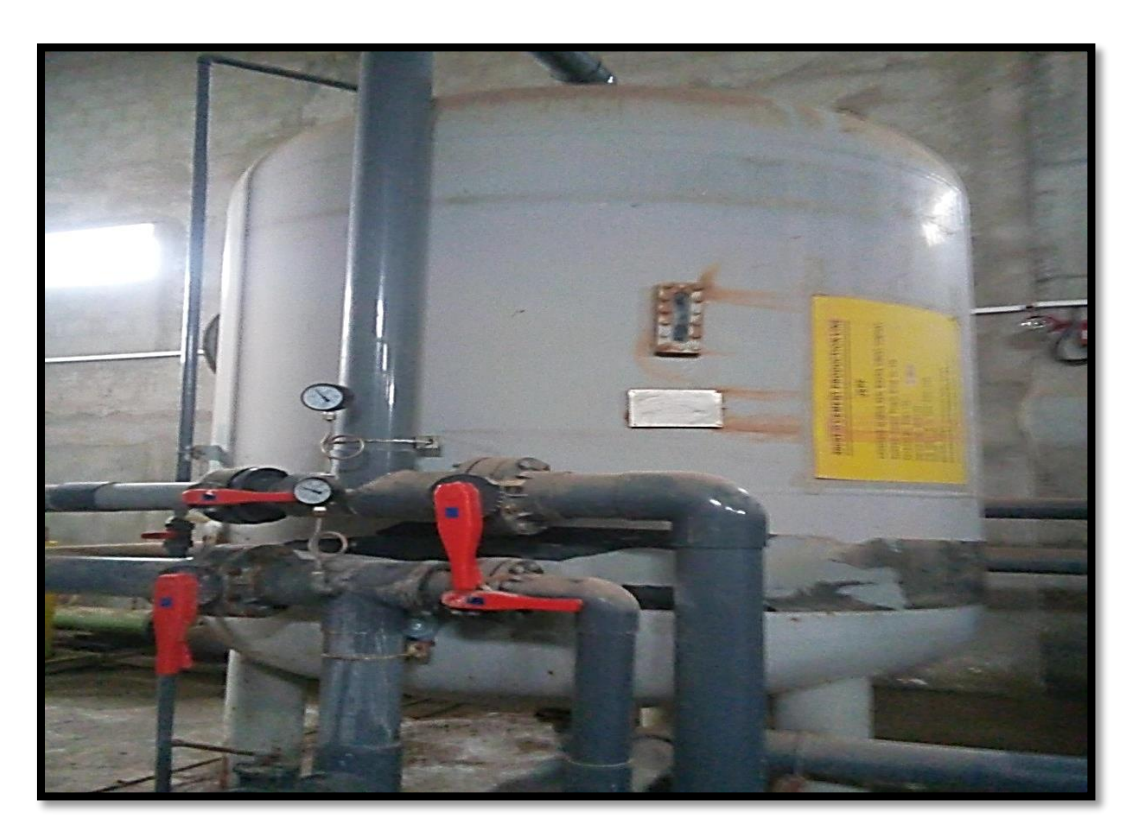

**Figure 1.15** : Le réservoir.

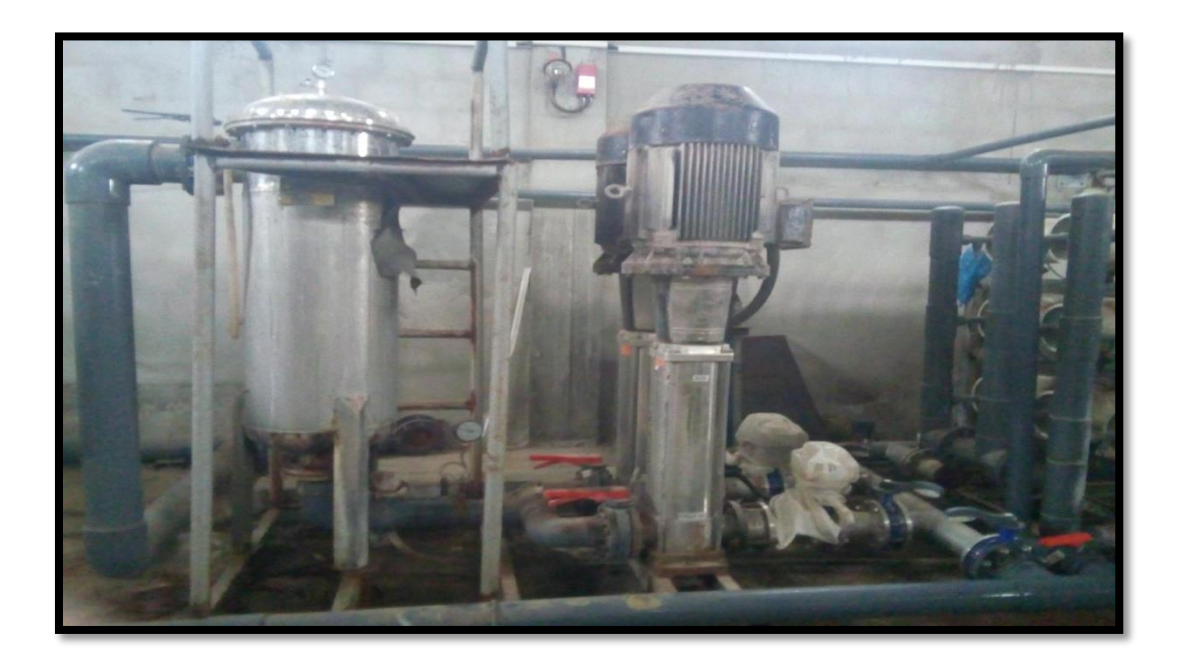

**Figure 1.16** : Les moteurs de pression.

### **I.7.Conclusion :**

 Dans ce chapitre, nous avons présenté une description globale de l'usine de la cimenterie SPA Biskria. On a également présenté les étapes de préparation de ciment, nous

décrivons le fonctionnement de la chaine de production du ciment en indiquant les différents équipements dans les halls contribuent. On a également présenté le principe de fonctionnement du système de traitement d'eau dans l'usine.

## **Chapitre II : Description de l'instalation automatisée et usage du logiciel Simatic S7-300 II.1.Introduction**

L'automatisation d'un processus industriel concerne tous les aspects de l'activité industrielle : production, assemblage, montage, contrôle, stockage, manutention…..etc.

L'objectif de l'automatisme est d'étudier le comportement du système (ce qu'il fait) en fonction de son évolution (consignes, information) de l'environnement extérieur et du temps.

Avec l'automatisme, on pense souvent au monde de l'industrie, ceci est légitime, c'est la quel on trouve principalement les API mais de nos jours, l'automatisme est présent dans tous les systèmes simples : aussi bien le tapis roulant de la caisse de grande surface que les portes automatique des magasine, bras manipulateur.

#### **II.2.Objectif d'un système automatisé**

L'automatisation est un moyen permettant d'accroitre la compétitivité du produit élaboré par le système objet de cette automatisation, elle permet de :

- Accroitre la productivité de l'entreprise en réduisant les couts de production.
- Améliorer la flexibilité de la production.
- Perfectionner la qualité du produit.
- S'adapter à des contextes particuliers.
- Augmenter la sécurité [8].

#### **II.3.Définition d'un système automatisé**

Un automatisme est un appareillage assurant le fonctionnement automatique d'une machine ou d'une installation.

Un système physique créé par les hommes dans un but précis : c'est un système technologique qui est en relation avec leur environnement

Une machine à un système dit automatisé, lorsque le processus qui permet de passer d'une situation initiale a une situation finale se fait sans intervention humaine et que ce comportement est répétitif chaque fois que les états qui caractérisent la situation initiale sont remplies.

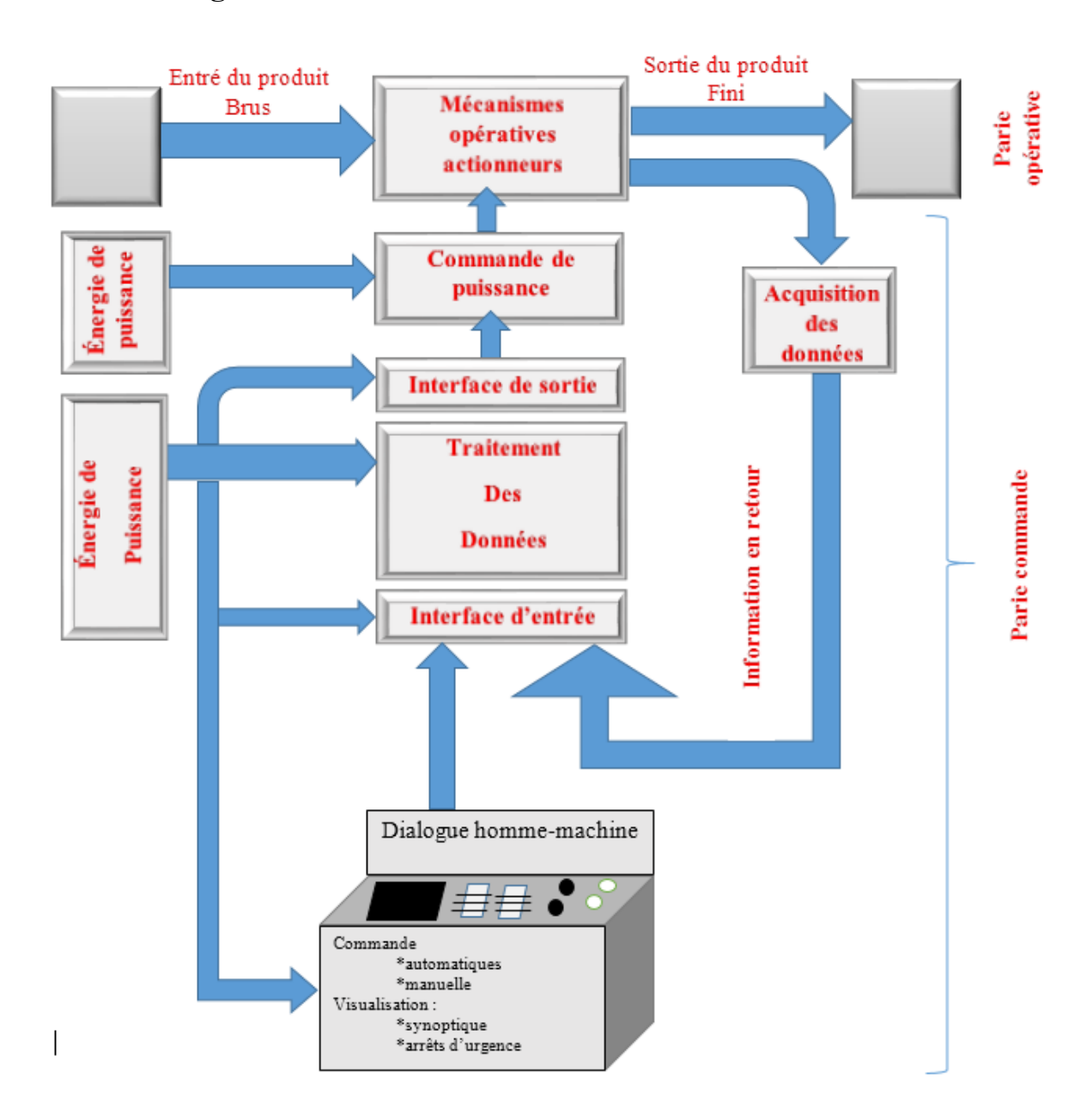

#### **II.4.Structure générale d'une installation automatisée**

**Figure 2.1** : Schéma général d'une installation automatisée [8].

Un automatisme peut être divisé en deux parties :

#### **II.4.1.Partie opérative**

 C'est la machine ou l'installation, elle est appelée aussi parfois partie puissance, elle comporte les éléments fonctionnels : les actionneurs (moteur, vérins) qui agissent sur le processus automatique, et pré-actionneur, les capteurs détecteurs. Elle est alimentée par des <énergies de puissance> qui peuvent être : électronique, pneumatique, ou hydraulique.

#### **II.4.2.Actionneur**

Est un élément de la partie opérative qui reçoit une énergie  $\ll$ transportable>>pour la transformer en énergie <utilisable>par le système .ils exécutant les ordres reçus en agissent sur le system ou son environnement.

Un actionneur est un système dont la matière d'œuvre est l'énergie et dont la fonction est de transformer l'énergie.

Ces actionneurs appartiennent à trois technologies.

#### **II.4.3.Actionneur pneumatique**

Un actionneur pneumatique convertit l'énergie d'entrée a énergie pneumatique en une énergie utilisatrice disponible mécanique .on distingue :

- Les actionneurs pneumatique 6linéaires ou vérins
- Les actionneurs pneumatiques rotatifs ou moteurs pneumatiques et vérins rotatifs.

Ce type d'actionneurs utilise l'énergie véhiculée par un gazeux (air) mis en mouvement par un compresseur et circulant dans des canalisations

#### **II.4.4.Actionneur hydraulique**

Très souvent retenus dans le cas où les efforts et les puissances demandes sont importants, ce type d'actionneurs utilise l'énergie véhiculée par un fluide liquide (huile) mis en mouvement par une pompe et circulant dans des canalisations.

#### **II.4.5.Actionneur électrique**

En fonction de la nature de l'énergie issue de la conversion effectuée par l'actionneur, on distingue différents types d'actionneurs électrique, selon la conversion de l'énergie électrique en ;

- Énergie mécanique de rotation : moteur rotatif
- Énergie mécanique de translation : moteurs linéaires, électro-aimants.
- Énergie radiant : lampes à décharge.
- Énergie thermique : résistance de chauffage, électrodes.

#### **II.4.6.Prés-actionneur**

Le pré actionneur est le constituant qui autorise le passage de l'énergie du milieu extérieur vers l'actionneur .le pré –actionneur distribue l'énergie nécessaire à l'actionneur en fonction des ordres reçus.

Le pré-actionneur peut être :

• Tout ou rien, il laisse passer ou non.

 Progressif, il ne laisse passer qu'une quantité d'énergie proportionnelle à la commande.

Et pour commander l'énergie en a comme exemple :

- Contacteurs pour moteurs électriques.
- Variateurs de vitesse pour moteurs électrique.
- Distributeurs pour vérin pneumatiques ou hydrauliques.

Et pour la protection :

- Fusibles et relais thermique.
- Disjoncteurs magnéto thermiques.

#### **II.4.6.1.Capteur**

Les capteurs permettent de prélever sur la partie opérative, état de la matière d'œuvre et son évolution ; il est capable de détecter un phénomène physique dans son environnement

## **Chapitre II : Description de l'instalation automatisée et usage du logiciel Simatic S7-300** (déplacement, présence, chaleur, lumière, pression …) puis transforme.

L'information physique en une information codée compréhensible par la partie commande, ce que mène à que les capteurs transforment la variation des grandeurs physiques liées au fonctionnement de l'automatisme en signaux électrique.

#### **II.4.7. Partie commande**

Elle sélectionne les ordres nécessaires au fonctionnement de la partie opérative en fonction des consignes qu'elle reçoit : du dialogue homme-machine, de l'acquisition des donnés (les capteurs…) et transmet ceux-ci à la partie opérative par l'intermédiaire de la commande de puissance (pré-actionneurs) elle est alimentée par des énergies de commande électrique ou pneumatique

#### **II.5.Constituants d'automatisme**

Ces quatre fonctions essentielles sont animées par des constituants d'automatisme dans les technologies : électrique, électronique, électropneumatique, pneumatique.

#### **II.5.1. Acquisition des données**

Réalisée par des détecteurs électroniques, des cellules photo-électrique, des manostats,…etc. Ces appareils collectent, décodent et transforment en un signal électrique des grandeurs physiques de nature différentes (longueur, vitesse, masse, pression, nombre…).

#### **II.5.2.De puissance**

Assurée par des contacteurs électromagnétiques des variateurs de vitesse électronique qui contrôlent le courant à destination des moteurs électriques, ou en technologie pneumatique par des distributeurs.

#### **II.5.3.Dialogue entre l'homme et la machine**

Transmis grâce à des claviers, des boutons poussoirs des écrans de contrôle des voyants lumineux .par ces moyen, l'homme reçoit des informations renvoie ses ordres et surveille le processus.

#### **II.5.4.Traitement des données**

Fonction remplie par un automate programmable dans un automatisme industrielle selon le programme mis en mémoire .il réagit aux signaux électrique qu'il reçoit et envoie les ordres d'actions aux organes commande de puissance. [8]

#### **II.6.Automates programmables industriels**

#### **II.6.1.Définition**

 L'automate programmable est un produit de technologie électronique dont le fonctionnement est défini par un programme ; c'est un organe de traitement de l'information comme toutes les familles de constituants pneumatiques à relais ou électronique [9].

#### **II.7.Structure d'un automate programmable**

Un automate programmable industriel est un système muni d'un microprocesseur.

Le processeur dialogue avec les interfaces, c'est à dire les entrées/sorties (E/S), avec la mémoire, avec l'outil de programmation et éventuellement avec le réseau de communication. [9]

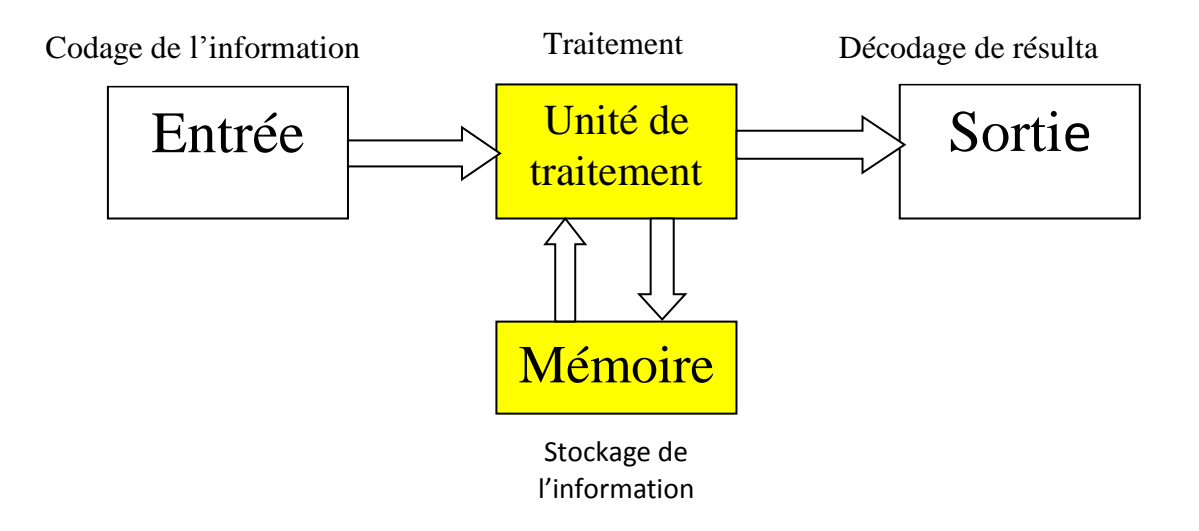

**Figure 2.2** : Structure d'un automate programmable.

#### **II.8.Fonctionnement d'un automate programmable**

Lorsque le programme est introduit dans la mémoire de l'automate en utilisant soit une console de programmation, soit un PC, la phase d'exécution est alors possible. Elle est généralement obtenue après la mise en RUN de l'automate (cette commande peut être logicielle ou matérielle). [10]

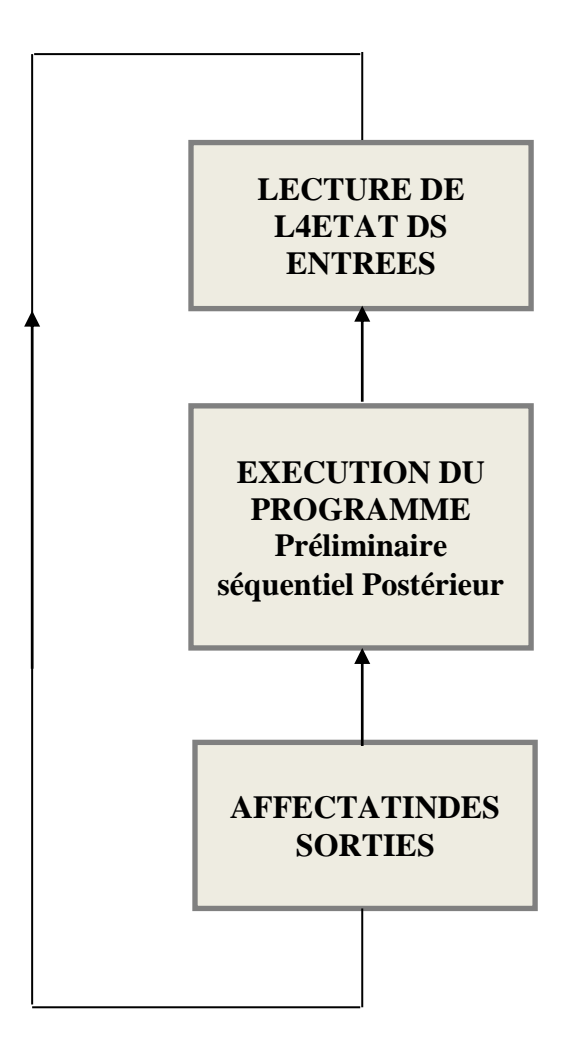

**Figure 2.3** : Cycle de fonctionnement d'un API [10].

#### **II.9.SIMATIC S7-300**

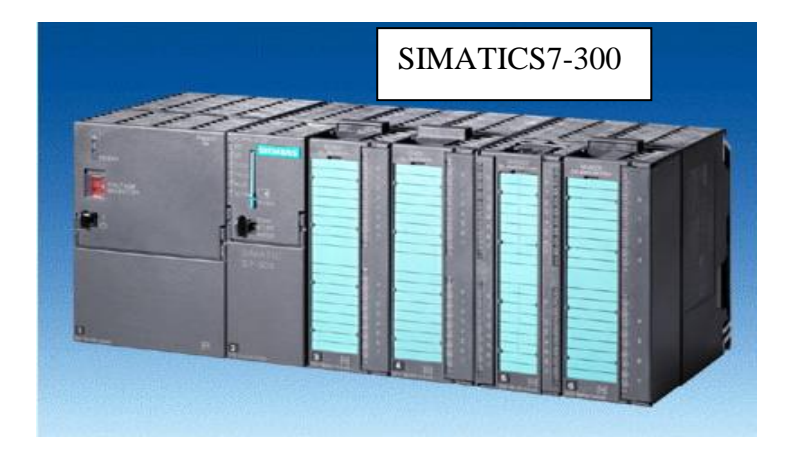

#### **II.9.1. Vue d'ensemble des constituants**

**Figure 2.4** : SIMATICS7-300.

#### **II.9.2.La gamme des modules comprend**

Les CPU de différents niveaux de performance des modules de signaux pour entrées et sorties TOR et analogiques (cf. manuel de référence Caractéristiques des modules) des modules de fonction pour différentes fonctions technologiques (description dans les manuels respectifs) des CP pour les tâches de communication (description dans les manuels respectifs) des modules d'alimentation pour le raccordement du S7-300 sur secteur 120/230 V ça,(cf. manuel de référence Caractéristiques des modules) des coupleurs pour configurer un automate sur plusieurs profilés –supports (cf. manuel de référence Caractéristiques des modules)

 Tous les modules du S7-300 sont montés sous boîtier procurant le degré de protection 1P 20 et peuvent fonctionner sans ventilation forcé.

#### **II.9.3.Structure d'un S7-300**

Un automate S7-300 est constitué des éléments suivants :

- Alimentation (PS).
- CPU.
- $\bullet$  (SM).
- Modules de fonction
- Processeurs de communication.

**Chapitre II : Description de l'instalation automatisée et usage du logiciel Simatic S7-300** Plusieurs automates S7-300 peuvent communiquer entre eux et avec d'autres automates SIMATICS7 au moyen d'un câble- bus PROFIBUS

 Le S7-300 est programmé à l'aide d'une console de programmation (PG). Cette PG est à relier à la CPU par un câble PG [11].

#### **II.10.Création du projet dans SIMATIC Manager**

#### **II.10.1.Création nouveau projet**

 Pour créer un nouveau projet dans Step7 nous allons lancer l'assistant de création de projet Step7, ou créer directement un projet que l'on configurera soi-même. Les étapes de création de notre projet sont les suivants :

Etape l : On à cliquer sur le bouton « suivant »;

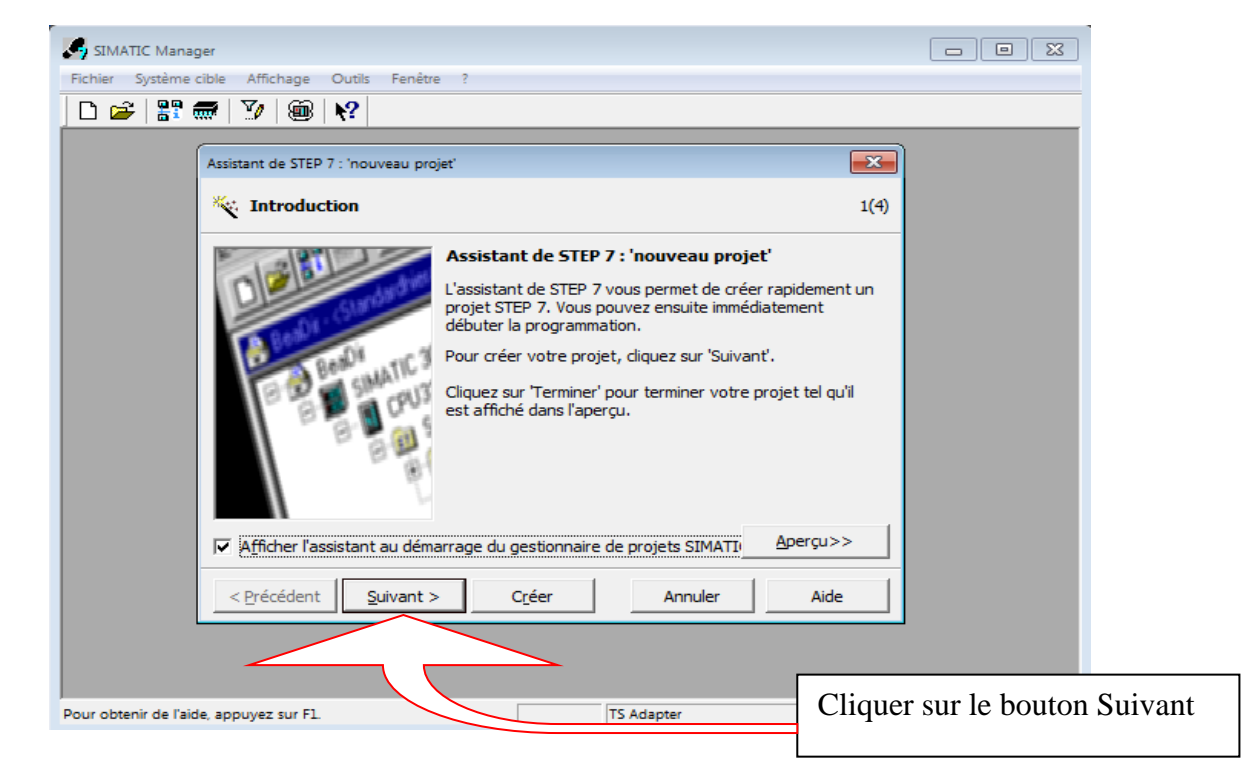

**Figure 2.5 :** Création de projet.

- Etape2 : On à choisir la CPU < CPU313> utilisée pour notre projet. La liste contient normalement toutes les CPU supportées par la version de Step7 utilisée, dans le champ « nom de la CPU » il faut donner un nom à la CPU cela peut s'avérer utile dans le cas où l'on utilise plusieurs CPU dans un même projet ; il faut aussi choisir une adresse MPI pour la CPU, si l'on utilise une seule CPU la valeur par défaut est 2 ;

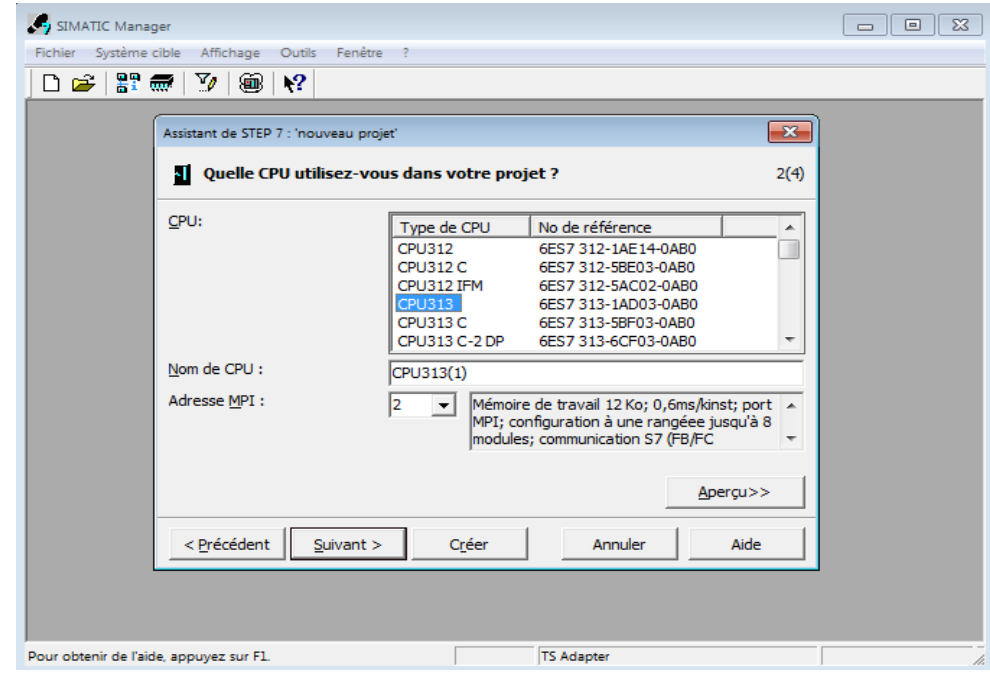

**Figure 2.6 :** Le choix le CPU.

- Etape3

Dans cet écran on insère des blocs dont OB1 est le bloc principal ; on doit aussi choisir un langage de programmation parmi les trois proposés (LIST, CONT ou LOG) et dans notre projet on à choisir langage CONT ;

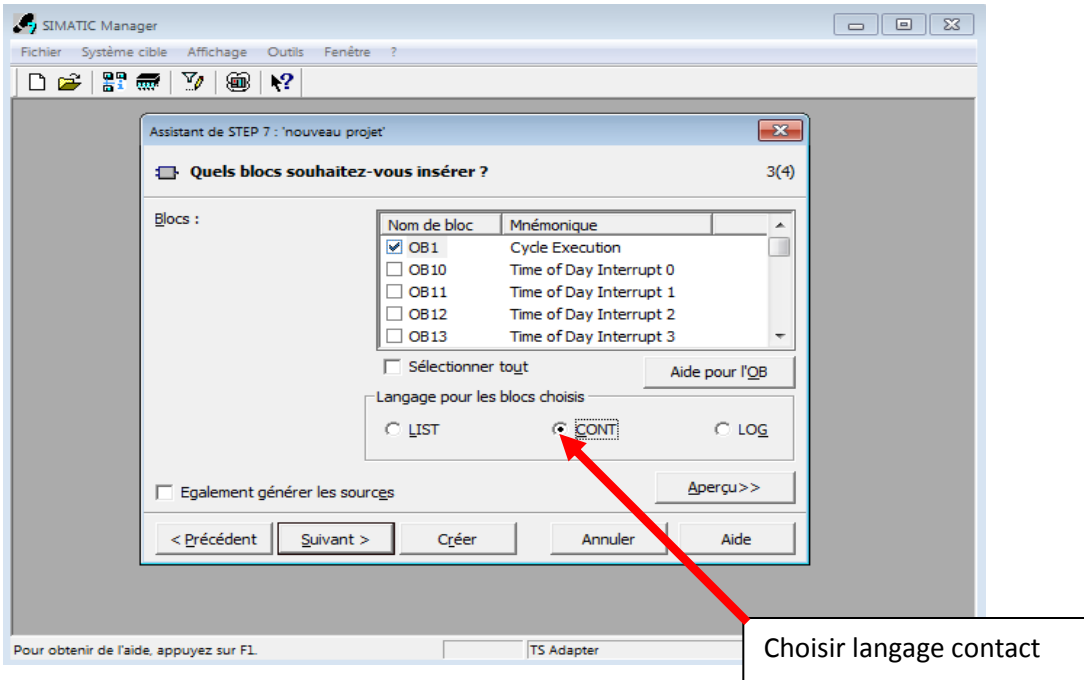

**Figure 2.7 :** Le choix de langage de programmation dans S7.

**-** Etape4 : On a nome notre projet < Station Pompage > et on clique sur Créer. Le projet est maintenant crée, on peut visualiser une arborescence à gauche de la fenêtre qui s'est ouverte.

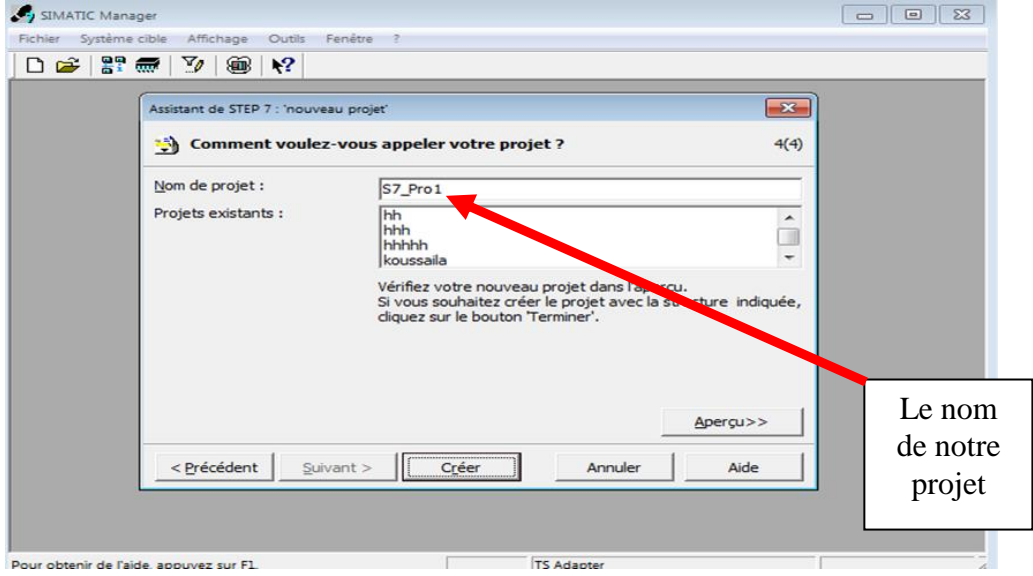

**Figure 2.8** : le nom de notre projet.

| D 63 27                          | <b>Responses Contained to the</b> |   | 1 SIMATIC 400 Station                                                                                                    | < No Fikes >  | - 7 紫癜 |
|----------------------------------|-----------------------------------|---|----------------------------------------------------------------------------------------------------|---------------|--------|
| $ \bigoplus$ Station<br>麻<br>SIM | Subhet<br>Program                 | r | <b>P SMATIC 900 Staker</b><br>3 STMATTC H Station<br>4 SEMATEC PC Station<br>S SPARTIC HPD Station<br>6 Other Station<br>7 SIMATIC SS<br><b>BIPG/PC</b> | <b>MPI(I)</b> |        |
|                                  |                                   |   |                                                                                                    |               |        |
|                                  |                                   |   |                                                                                                    |               |        |
|                                  |                                   |   |                                                                                                    |               |        |

**Figure 2.9 :** L'insertion de la station S300.

 Deux approches sont possibles. Soit on commence par la création du programme puis la configuration matérielle ou bien l'inverse.

#### **II.10.2.Comment Configuré le matérielle (Partie Hardware)**

C'est une étape importante, qui correspond à l'agencement des châssis, des modules et de la périphérie décentralisée.

Les modules sont fournis avec des paramètres définis par défaut en usine. Une configuration matérielle est nécessaire pour :

- Modifier les paramètres ou les adresses prérègles d'un module,
- Configurer les liaisons de communication.

Le choix du matériel SIMATIC S300 avec une CPU314C-2DP nous conduit à introduire la hiérarchie suivante :

**-** On commence par le choix du châssis selon la station choisie auparavant, Pour la station SIMAT/C S300, on aura le châssis «RACK-300» qui comprend un rail profilé.

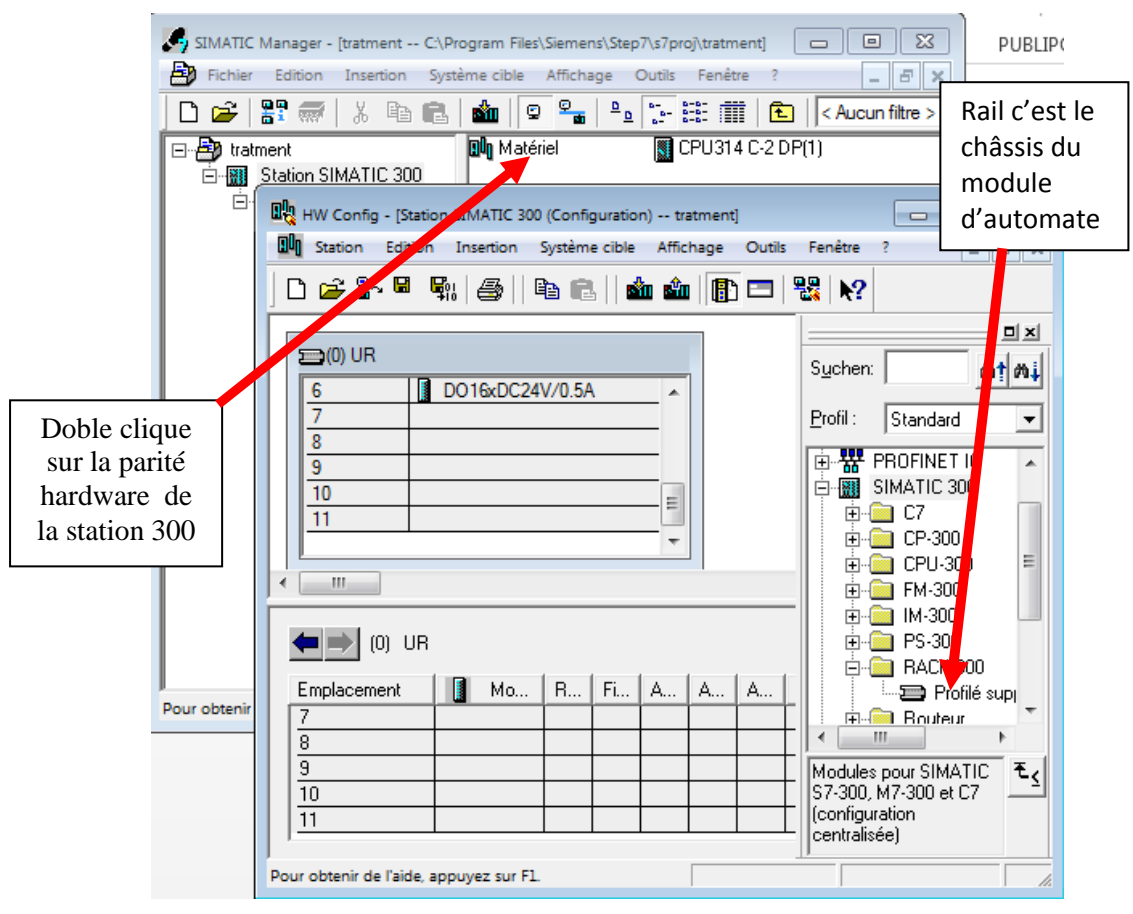

**Figure 2.10 :** L'insertion du rail.

Sur ce profile, l'alimentation préalablement sélectionnée se trouve dans l'emplacement n° l.

Parmi celles proposées notre choix s'est porte sur la " PS-3072A".

La "CPU313" est impérativement mise à l'emplacement n°2.

L'emplacement n°3 est réserve comme adresse logique pour un coupleur dans une configuration multi châssis.

A partir de l'emplacement 4, il est possible de monter au choix jusqu'à 7 modules de signaux (SM), processeurs de communication(CP). Apres cela il ne nous reste qu'à enregistrer et compiler.

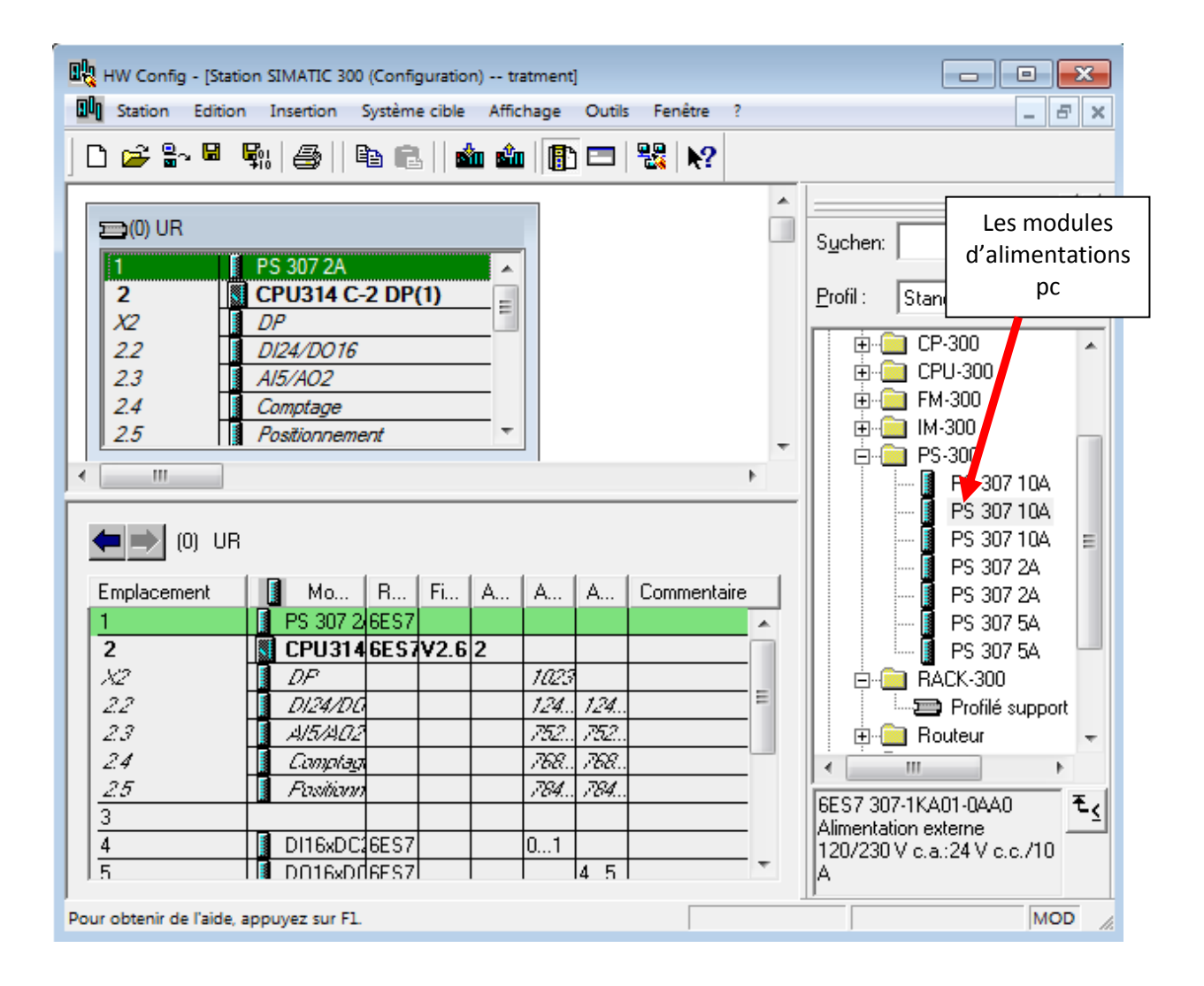

**Figure 2.11 :** la configuration matérielle de tous les modules de la station S-300.

La configuration matérielle étant terminée, un dossier " Programme S7 "est automatiquement insère dans le projet, comme indique dans la figure suivante :

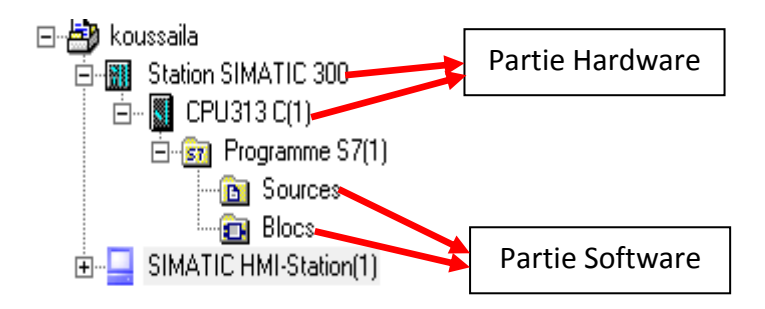

**Figure 2.12** : Création du programme S7.

#### **II.10.3.Création de la table des mnémoniques (Partie Software)**

Dans tout programme il faut définir la liste des variables qui vont être utilisées lors de notre programmation. Pour cela la table des mnémoniques est créée. Ce dernier permet de gérer toutes les variables globales. L'utilisation des noms appropries rend le programme plus compréhensible est plus facile à manipuler.

| Editeur de mnémoniques - [Programme S7(1) (Mnémoniques) -- tratment d'eau\Station SIMATIC 300\CPU314 IFM(1)]<br>$\Sigma$<br>回<br>$\Box$ |      |                       |            |          |             |    |                                                                |  |  |  |
|----------------------------------------------------------------------------------------------------|------|-----------------------|------------|----------|-------------|----|----------------------------------------------------------------|--|--|--|
| g)<br>Edition Insertion Affichage Outils Fenêtre ?<br>$   \approx$<br>Table                                                             |      |                       |            |          |             |    |                                                                |  |  |  |
| - 7<br>Ê<br>$\mathbf{k}$ ?<br>马<br>* 亀 ■<br>Tous les mnémoniques<br>KO CH                                                               |      |                       |            |          |             |    |                                                                |  |  |  |
|                                                                                                    | Etat | Mnémonique            |            | Opérande | Type de d   |    | Commentaire                                                    |  |  |  |
| 1                                                                                                    |      | ALARM S               | <b>SFC</b> | 18       | <b>SFC</b>  | 18 | Generate Permanently Acknowledged Block-Related Messages       |  |  |  |
| 2                                                                                                    |      | ALARM SO              | <b>SFC</b> | 17       | <b>SFC</b>  | 17 | Generate Block-Related Messages with Acknowledgment            |  |  |  |
| 3                                                                                                    |      | AR.                   | F          | 3.1      | <b>BOOL</b> |    | entrée                                                         |  |  |  |
| 4                                                                                                    |      | <b>DEPART CYCLE</b>   | F          | 8.0      | <b>BOOL</b> |    | entrée                                                         |  |  |  |
| 5                                                                                                    |      | FIN DE CYCLE          | F          | 8.1      | <b>BOOL</b> |    | entrée                                                         |  |  |  |
| 6                                                                                                    |      | <b>FLOTTEUR</b>       | F          | 8.2      | <b>BOOL</b> |    | entrée                                                         |  |  |  |
| $\overline{7}$                                                                                                    |      | $G1 =$ l'eau de for   | F          | 2.2      | <b>BOOL</b> |    | entrée                                                         |  |  |  |
| 8                                                                                                    |      | $L1 =$ nivent bas     | F          | 8.5      | <b>BOOL</b> |    | entrée                                                         |  |  |  |
| 9                                                                                                    |      | $L2 \leq$ nivent de f | F          | 8.3      | <b>BOOL</b> |    | entrée                                                         |  |  |  |
| 1                                                                                                    |      | $L2 =$ nivent moven   | F          | 8.6      | <b>BOOL</b> |    | entrée                                                         |  |  |  |
| 1                                                                                                    |      | $L2$ > nivent de fl   | F          | 8.4      | <b>BOOL</b> |    | entrée                                                         |  |  |  |
| 1                                                                                                    |      | $L3 =$ nivent max     | F          | 8.7      | <b>BOOL</b> |    | entrée                                                         |  |  |  |
| 1                                                                                                    |      | <b>MAR</b>            | F          | 3.0      | <b>BOOL</b> |    | entrée                                                         |  |  |  |
| 1                                                                                                    |      | POMPE <sub>1</sub>    | A          | 1.5      | <b>BOOL</b> |    | sortie                                                         |  |  |  |
| 1                                                                                                    |      | POMPE <sub>2</sub>    | А          | 2.2      | <b>BOOL</b> |    | sortie                                                         |  |  |  |
| 1                                                                                                    |      | <b>TIME TCK</b>       | <b>SFC</b> | 64       | <b>SFC</b>  | 64 | Read the System Time                                           |  |  |  |
| 1                                                                                                    |      | VANNE <sub>1</sub>    | А          | 1.6      | <b>BOOL</b> |    | sortie                                                         |  |  |  |
| 1                                                                                                    |      | <b>VANNE 2</b>        | А          | 1.7      | <b>BOOL</b> |    | sortie                                                         |  |  |  |
| 1                                                                                                    |      | <b>VANNE 3</b>        | А          | 2.0      | <b>BOOL</b> |    | sortie                                                         |  |  |  |
| 2                                                                                                    |      | <b>VANNE 4</b>        | А          | 2.1      | <b>BOOL</b> |    | sortie                                                         |  |  |  |
| 2                                                                                                    |      | WR_USMSG              | <b>SFC</b> | 52       | <b>SFC</b>  | 52 | Write a User-Defined Diagnostic Event to the Diagnostic Buffer |  |  |  |
| $\overline{2}$                                                                                                    |      |                       |            |          |             |    |                                                                |  |  |  |
| Pour obtenir de l'aide, appuyez sur F1.                                                                                                 |      |                       |            |          |             |    |                                                                |  |  |  |

**Table 2.1 :** Table de mnémonique relative de la banderoleuse.

#### **II.10.4.Edition des programmes appliqués au système (Partie Software)**

 Dans la section bloc du SIMATIC Manager, on trouve par défaut le bloc d'organisation "OB1" qui représente le programme cyclique.

 On peut rajouter d'autres blocs à tout moment par une clique droite dans la section Bloc de SIMATIC Manager.

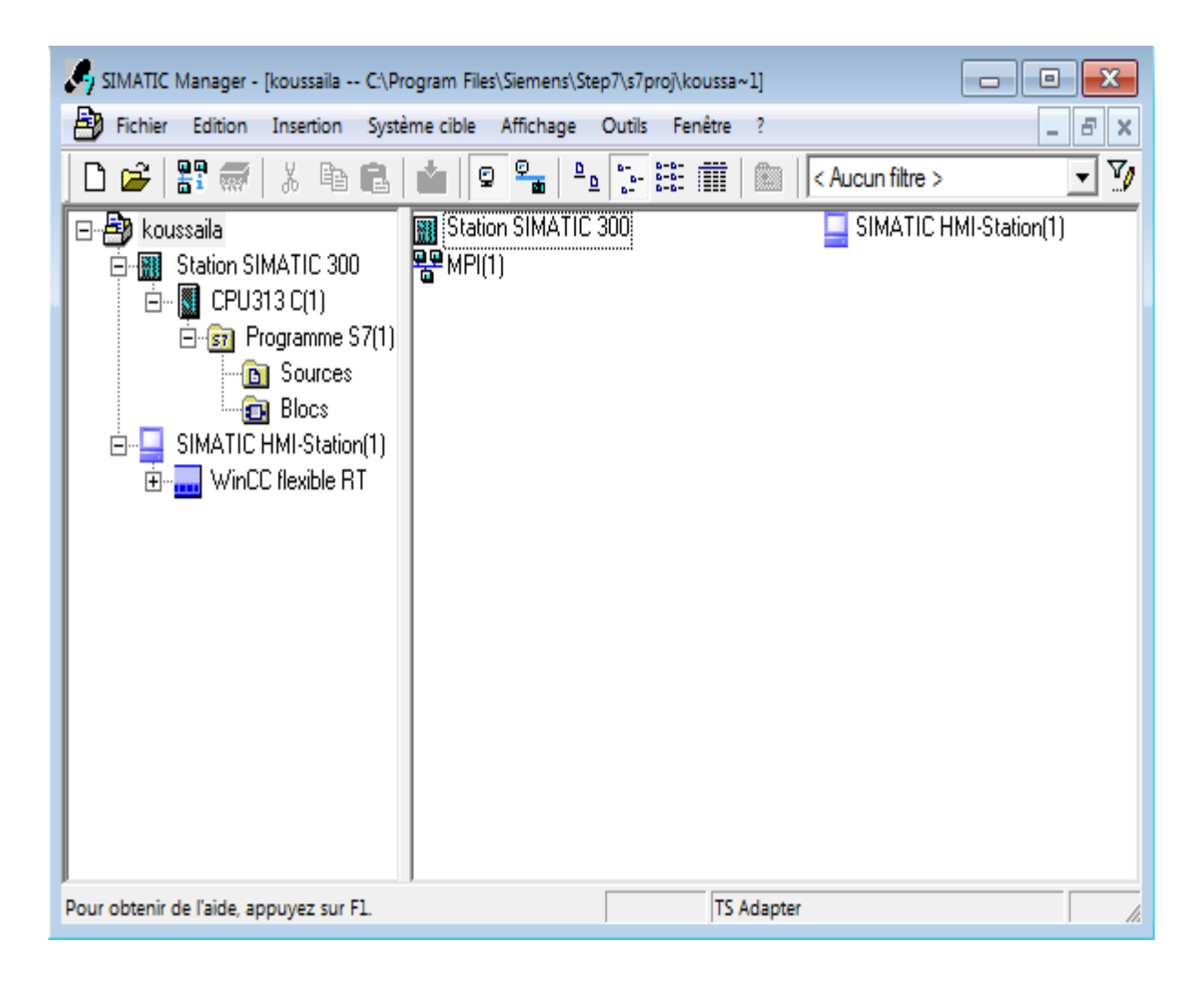

**Figure 2.13 :** Edition des programmes.

Le STEP 7 permet de structurer le programme utilisateur en le subdivisant en différentes parties autonomes ou dépendantes. Ceci permet d'écrire des programmes importants mais clairs, simples à tester et à modifier. [12]

 Cycle libre (0B1) : il s'exécute d'une façon continue. Son traitement constitue le traitement normal pour les automates programmables.

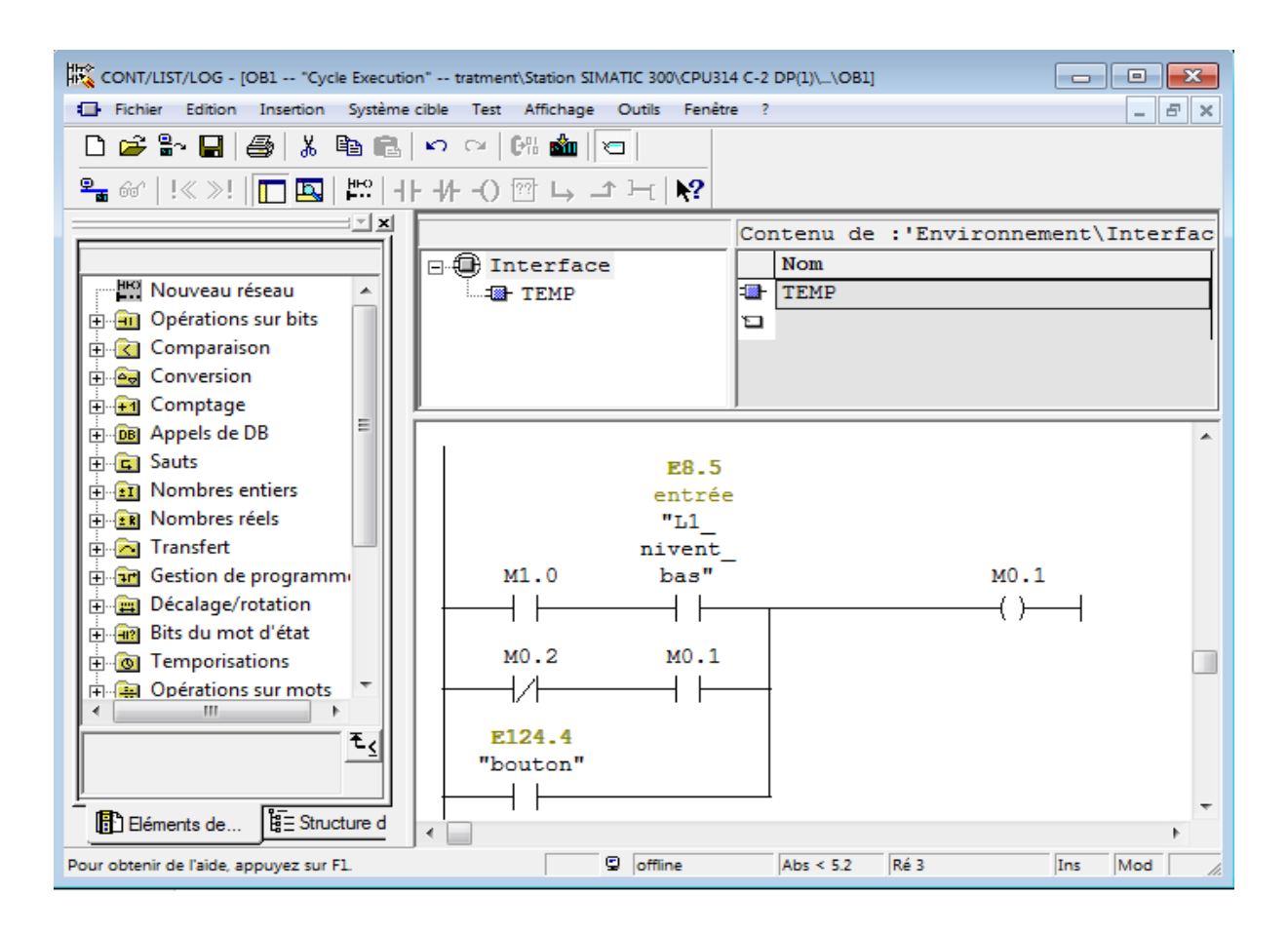

**Figure 2.14 :** le bloc d'organisation OBI.

#### **II.11.Les avantages et les inconvénients de l'automatisation**

#### **II.11.1. Les avantage**

- La capacité de production accélérée.
- L'aptitude à convenir à tous les milieux de production
- La souplesse d'utilisation.
- La création de postes d'automaticiens.

#### **II.11.2.Les inconvénients**

- Le coût élevé du matériel, principalement avec les systèmes hydrauliques.
- La maintenance doit être structurée.
- La suppression d'emplois.

 Dans ce chapitre on a vu une généralité sur les API et l'architecture de système de commande correspondant. On a également présenté la configuration adéquate de l'automate et le programme qui a été élaboré et qui va être chargé dans l'API, en suivant le cahier des charges de l'usine.

 Est ce chapitre nous permet également d'étudier le système automatisés didactiques pilotés par l'automate de type Siemens du système de traitement d'eau.

#### **III.1.Introduction**

Dans notre travail on avait besoin d'utiliser l'automate de SIEMENS qui fonctionne avec le logiciel step7 Manager grâce à un langage step7 qui exige dans un premier lieu un GRAFCET est le but de ce travail est évaluée la qualité d'eau pour éviter les l'empanne des machine est améliorer l'opération de refroidissement pour le traitement d'eau .

#### **III.2.Cahier de charges**

 Après le départ cycle est le capteur de niveau (G1) du forage détecté le présence de l'eau Les l'opération commence par 4 étape :

Étape 1 : la pompe 1 et 2 marchés jusqu'au niveau L2

Étape 2 : âpre le niveau L2 la pompe 2 arrêt est loutre continu de marché

Étape 3 : les deux pompes arrêts au niveau L3 est la bâche à eau rempli

Étape 4 : l'eau traité allé ou l'usine pour refroidissement l'oïl de machine (broyeur casseur …)

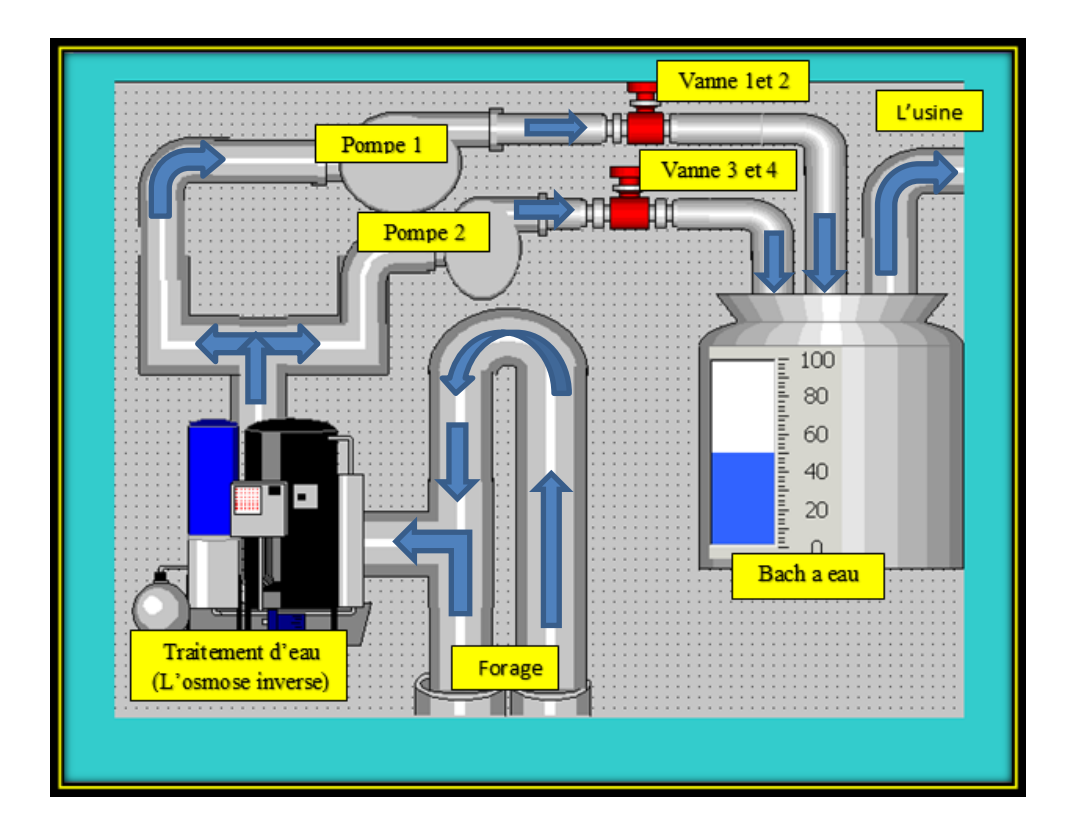

**Figure 3.1** : station générale de traitement d'eau.

#### **III.3.Traduction du cahier de charge**

On va traduire le cahier de charge de l'automatisation du circuit de traitement d'eau :

- En grafcet niveau 1
- En grafcet niveau 2
- En programme Step7

#### **III.3.1.Grafcet**

 Dans une première étape, il faut travailler sur le GRAFCET niveau 1 mot à mot (figure 3.1) puis le niveau 2(figure 3.2) assurant le fonctionnement principal

#### **III.3.1.1.GRAFCET niveau 1**

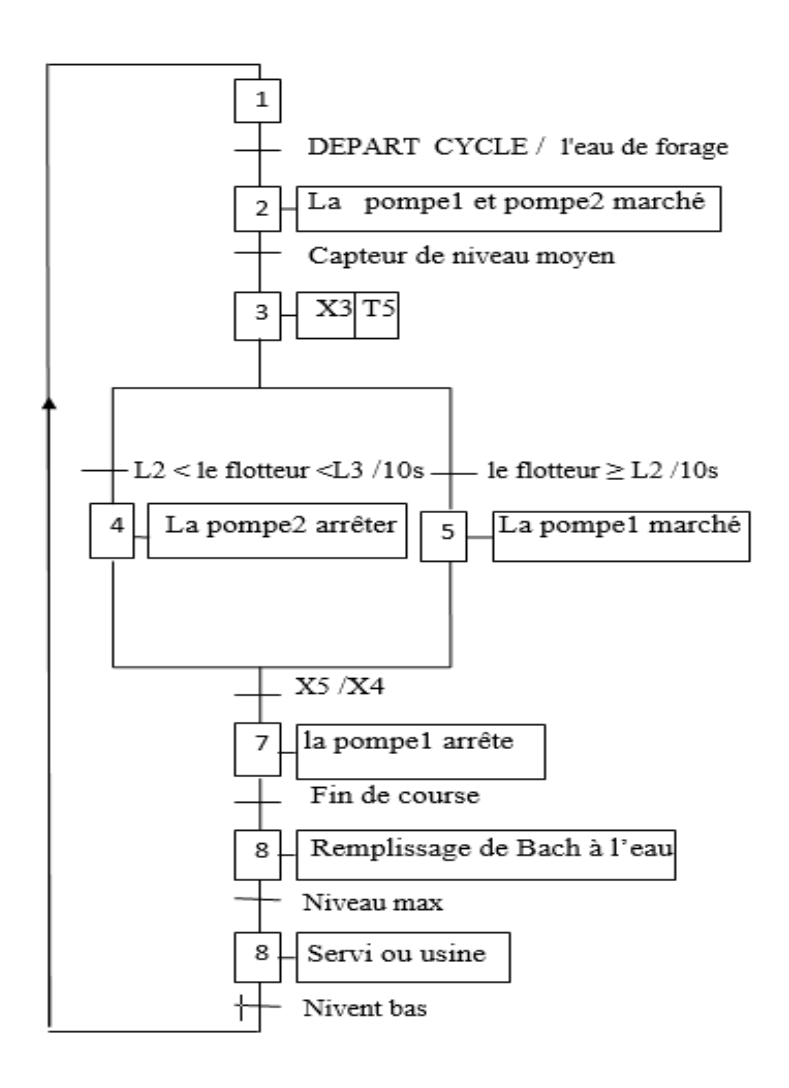

**Figure 3.2 :** Grafcet niveau 1.

#### **III.3.1.2.GRAFCET niveau 2**

Dans une deuxième étape on a fait un grafcet niveau 2 (figure3.2)

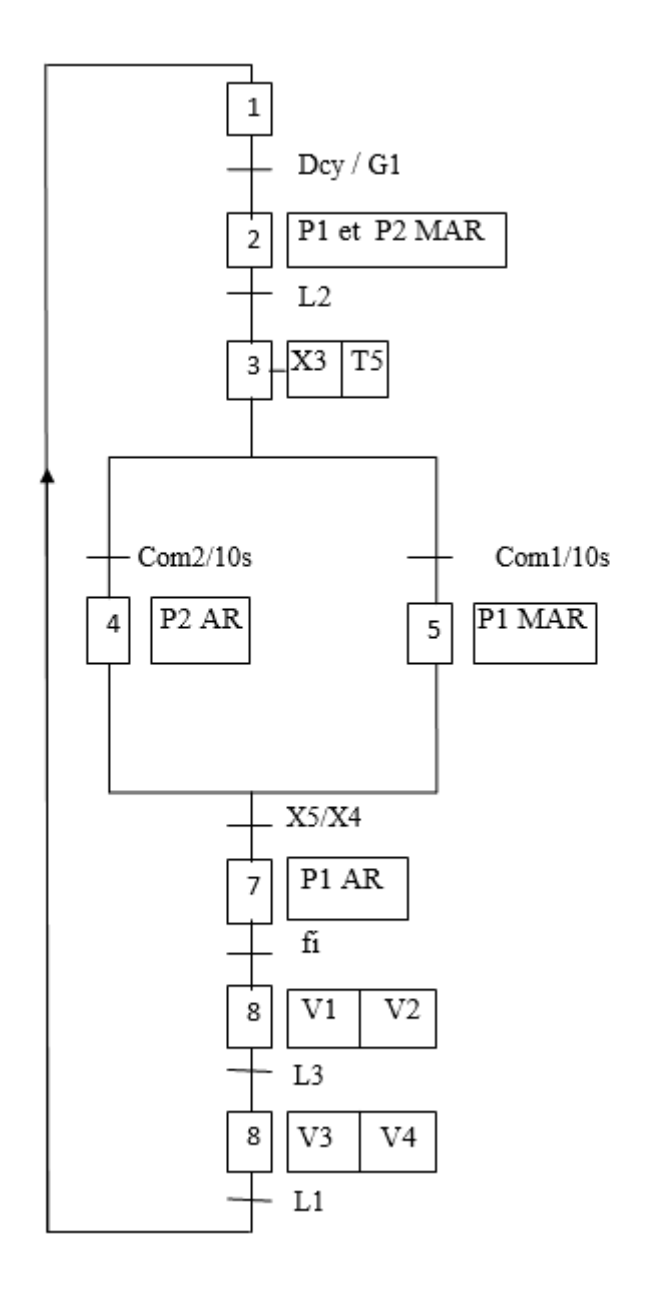

**Figure 3.3 :** Grafcet niveau 2.

#### **Chapitre III : Commande du système de traitement d'eau par l'automate siemens en utilisant le logiciel de programmation step7 manager**

Avec :

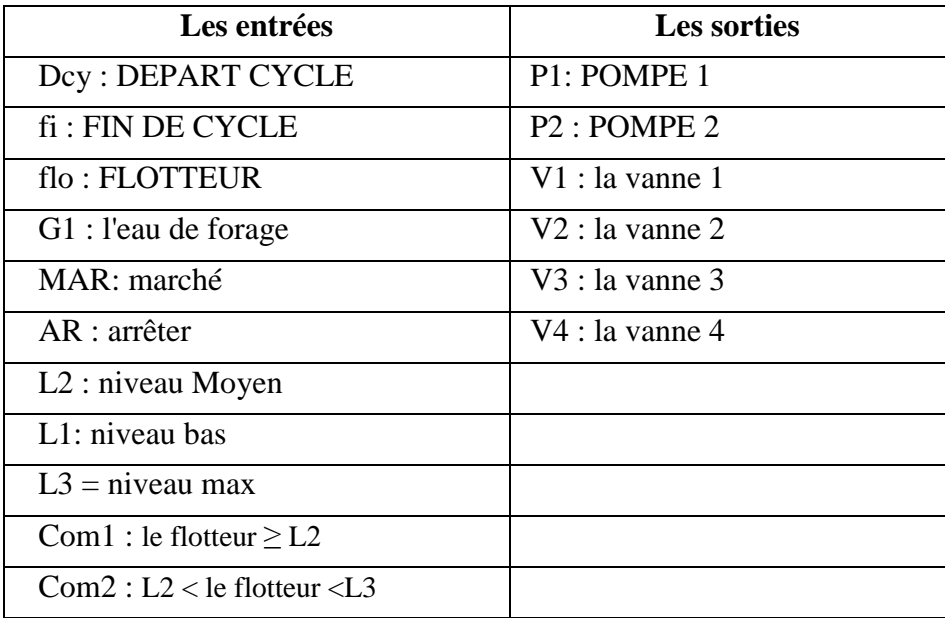

 **Tableau 3.1** : les entrées et les sorties représentées sur le grafcet.

#### **III.3.2.Schéma STEP7**

Table des entrées/sorties (table des mnémoniques) :

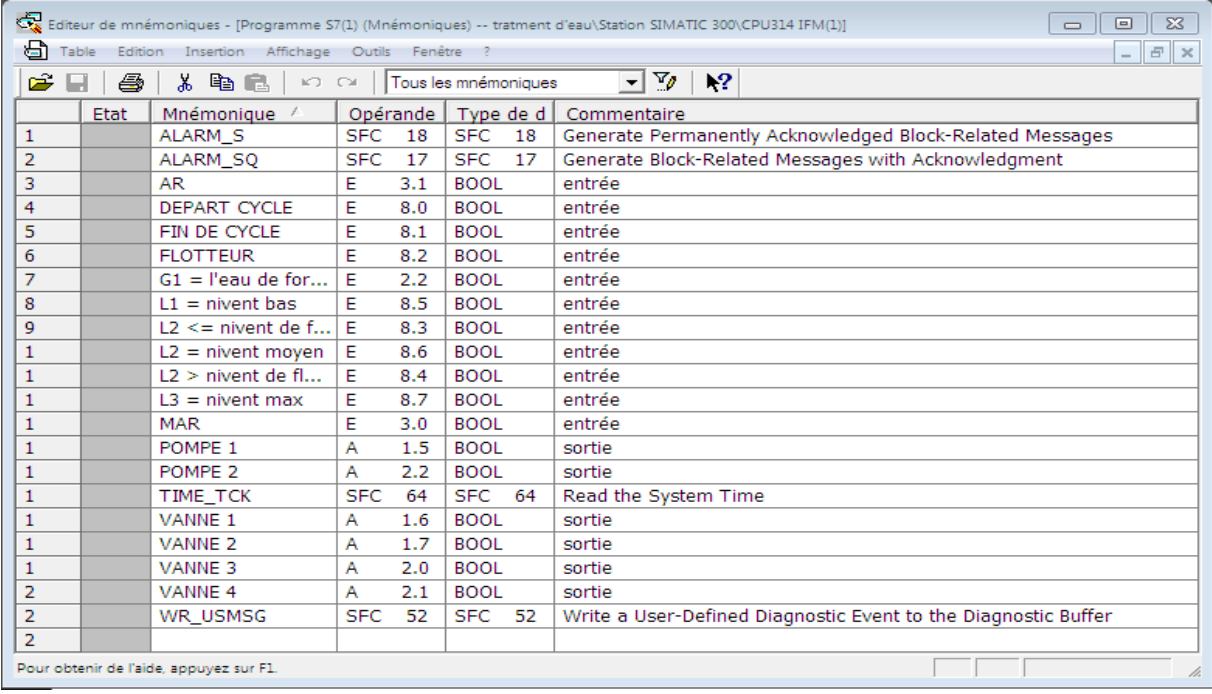

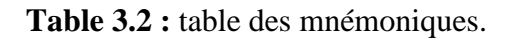

#### **III.3.2.1.Schéma en OB**

C'est un GRAFCET contact (figure 3.3).

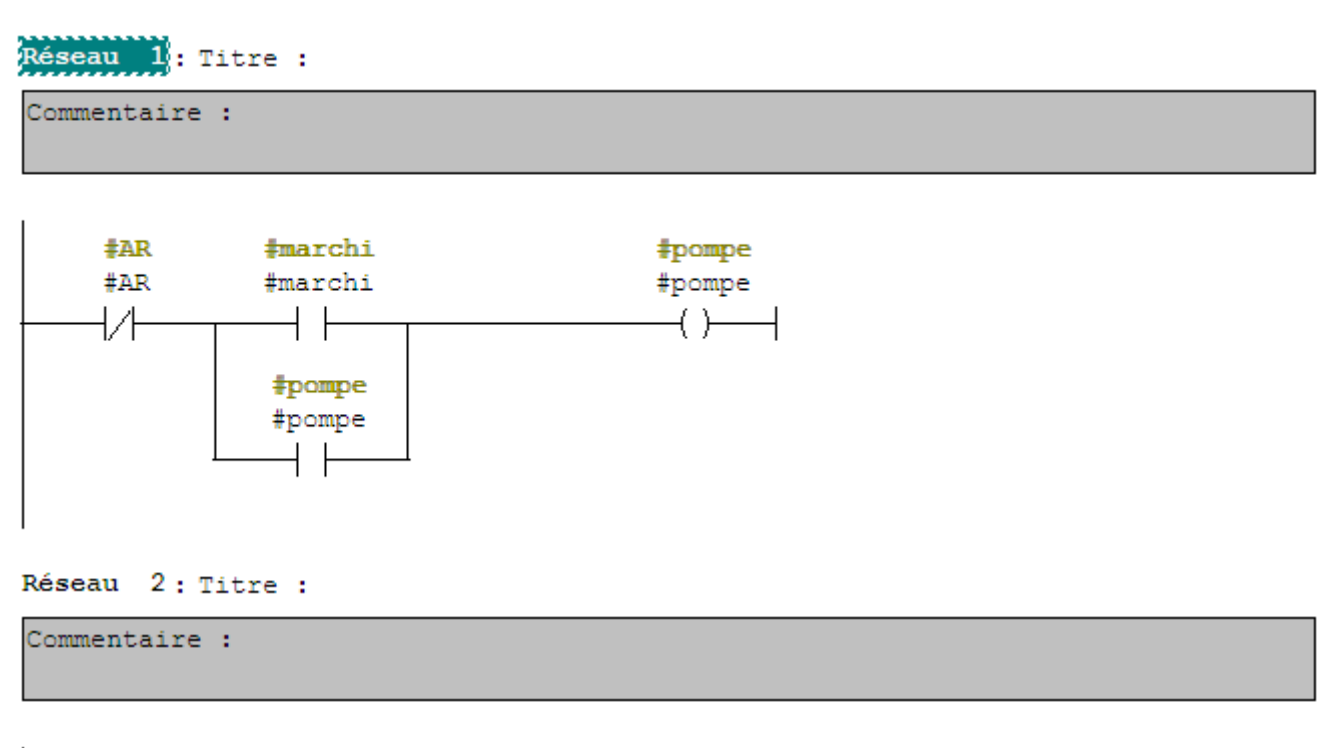

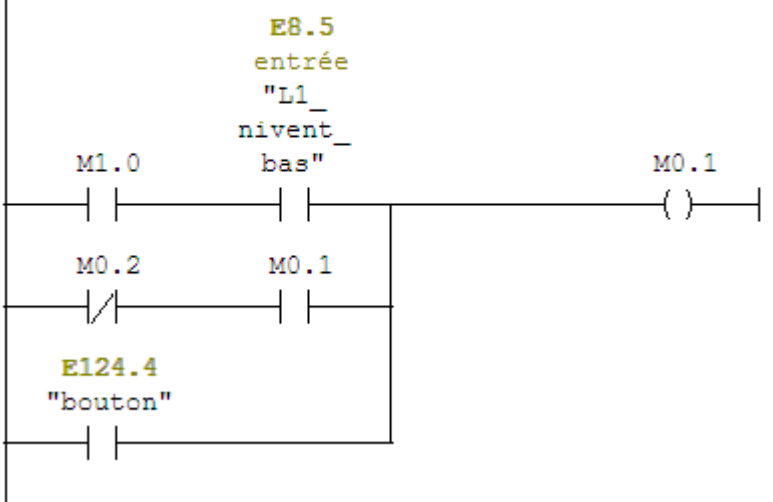

#### **Chapitre III : Commande du système de traitement d'eau par l'automate siemens en utilisant le logiciel de programmation step7 manager**

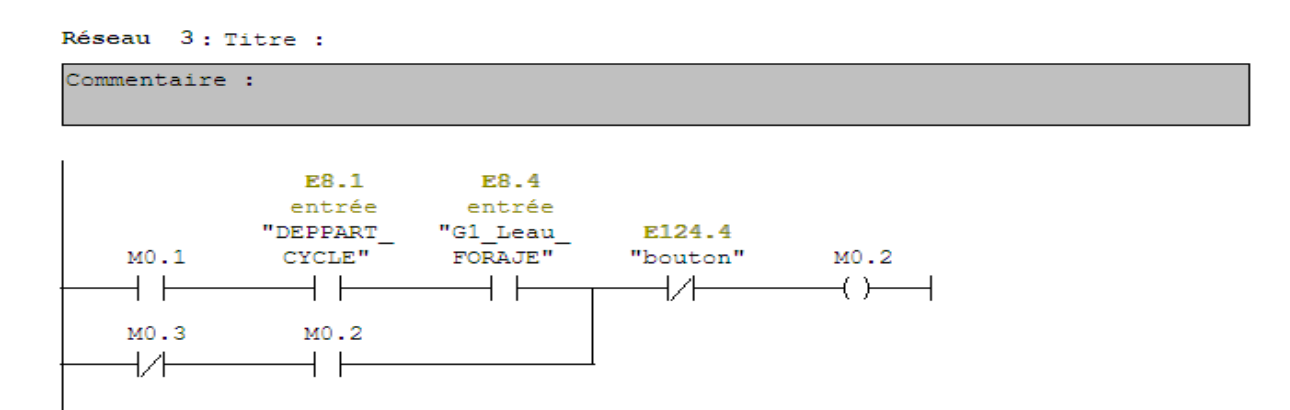

#### Réseau 4: Titre :

Commentaire :

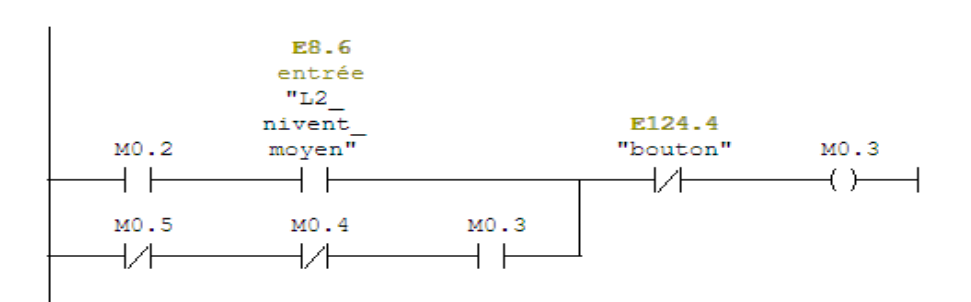

Réseau 5: Titre :

Commentaire :

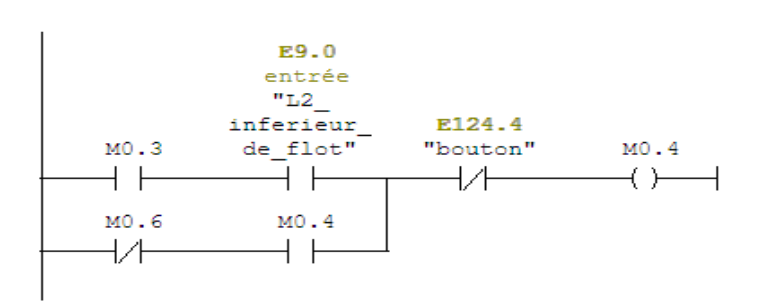

#### Réseau 6: Titre :

Commentaire :

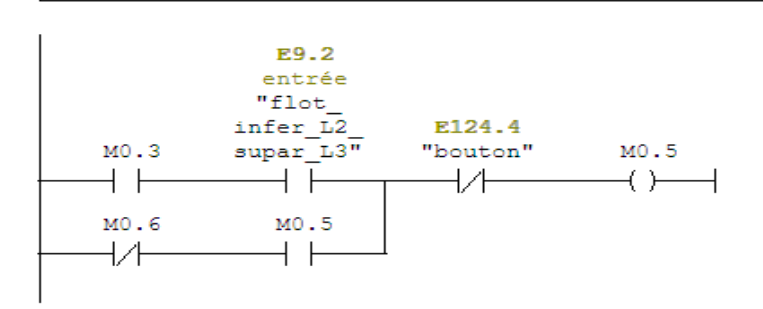

#### **Chapitre III : Commande du système de traitement d'eau par l'automate siemens en utilisant le logiciel de programmation step7 manager**

#### Réseau 7: Titre :

Commentaire :

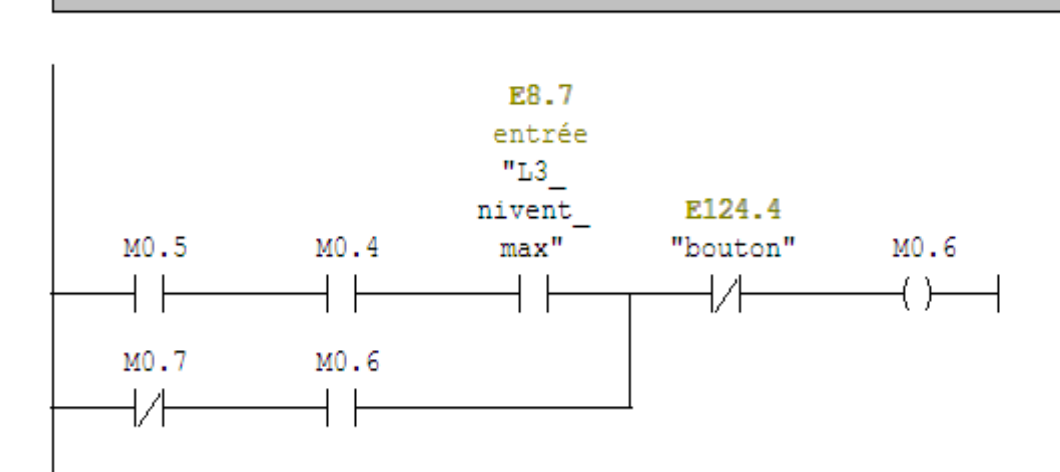

#### Réseau 8: Titre :

Commentaire :

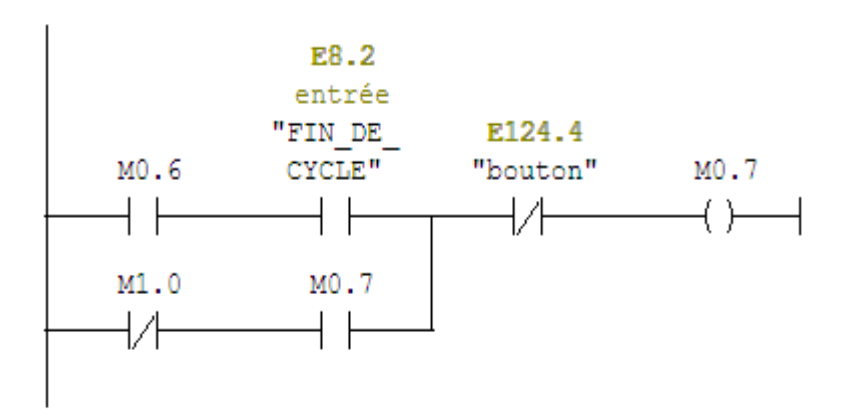

**Figure 3.4 :** GRAFCET contact [13].

#### **III.3.2.2. Schéma en FB**

C'est un bloc GRAFCET en STEP7 (figure 3.4)

Commentaire de bloc

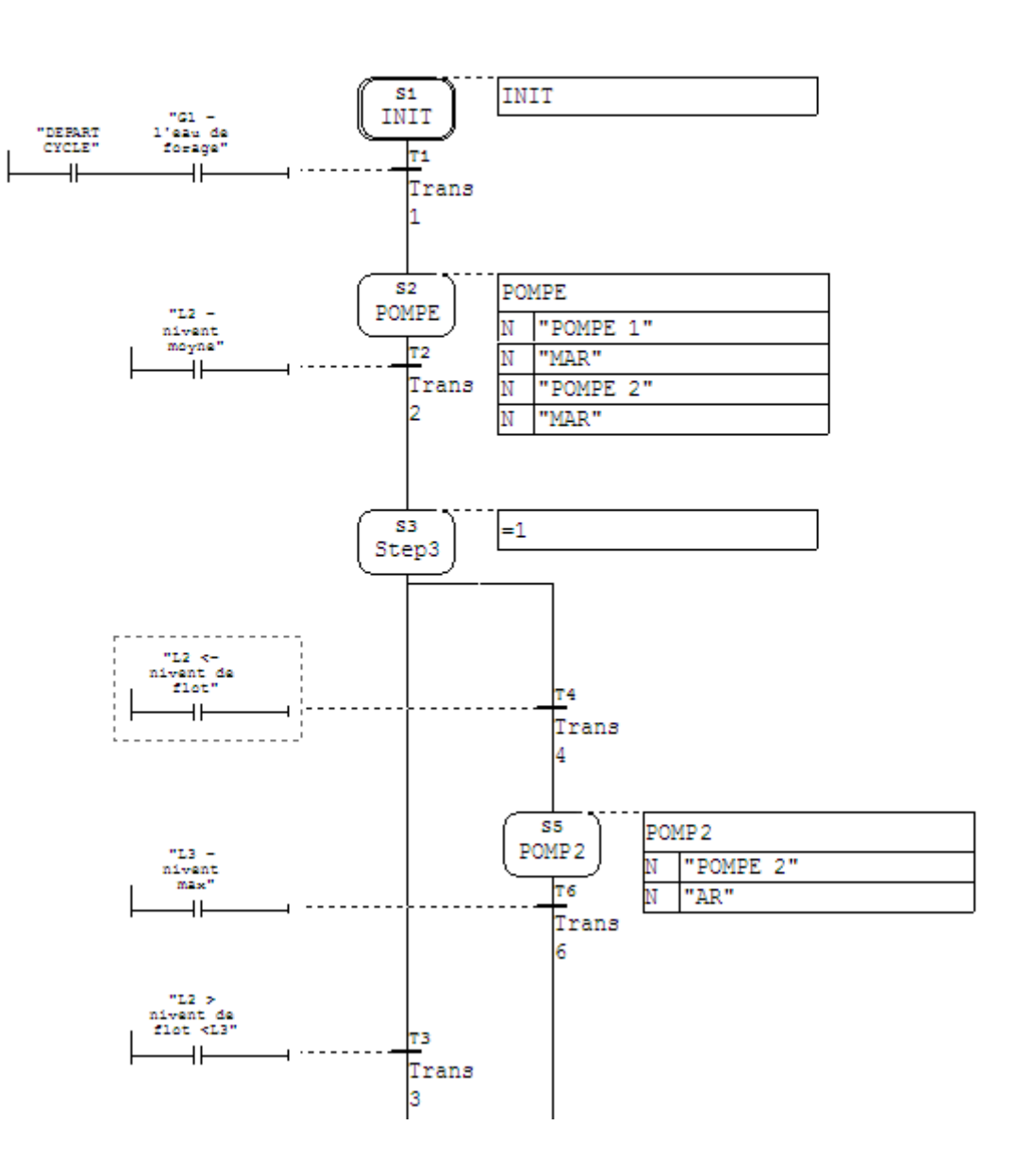

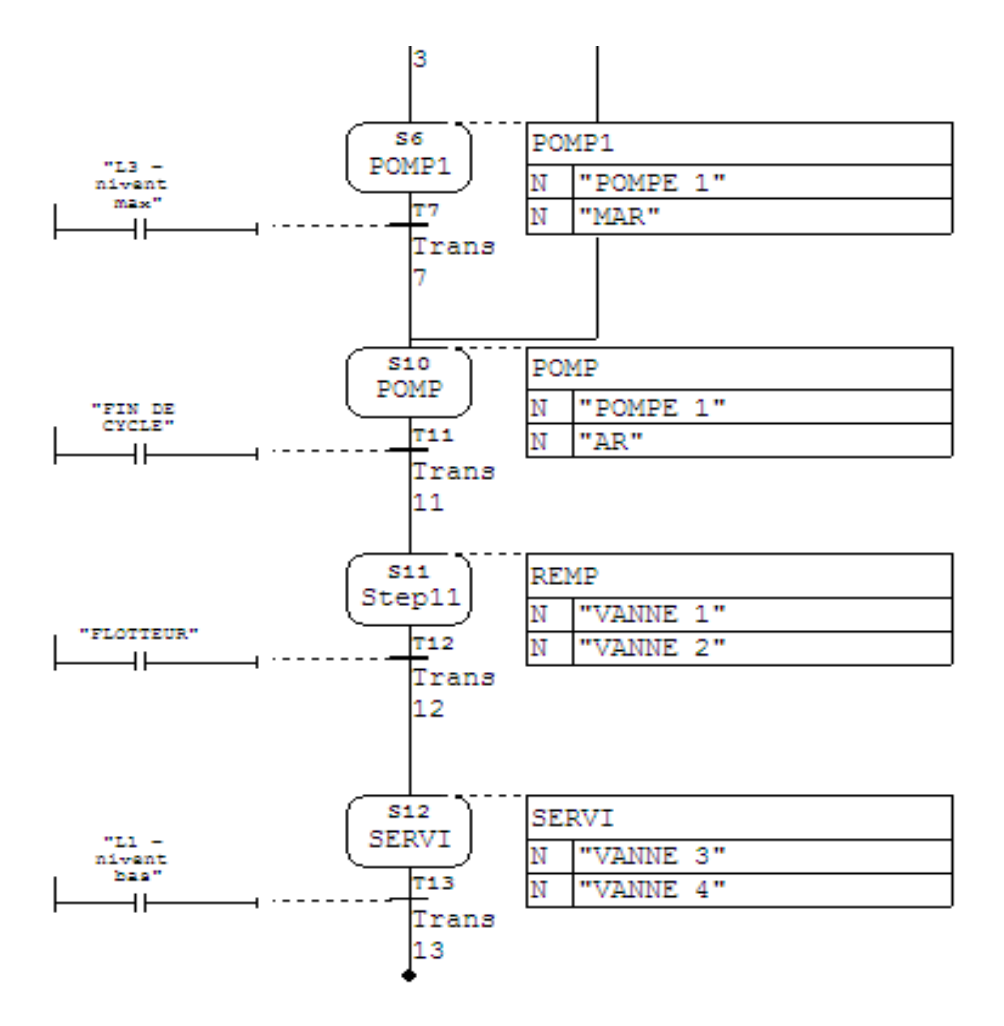

**Figure 3.5 :** Programme en STEP7 [14].

#### **III.4.Conclusion**

 Ce chapitre nous permet de (réaliser, programmation, simulation, transfert), la commande qui traité l'eau en utilisant l'automate s7-300 par le logiciel de programmation step7 manager. Nous avons testé le fonctionnement de notre système par simulation. Les résultats obtenus pour les différents modes de fonctionnement montrent clairement que de bonnes performances sont obtenues avec la commande proposée par API.

# **Conclusion Générale**

Le travail présenté dans ce manuscrit porte sur l'étude de traitement d'eau et la commande par automate programmable. Nous avons mis l'accent sur le nouveau système de commande de la station de traitement d'eau ainsi la commande par l'automate programmable industriel API.

Dans le premier chapitre, on a présenté la description générale d'usine SPA Ciment Biskria et la manière de traiter l'eau dans l'usine.

Le deuxième et le troisième chapitre nous a permis d'aborder le nouveau système de commande en utilisant l'automate programmable industriel. Nous avons combiné ce système de façon intelligente entre les équipements sur site et la salle contrôle, et les plusieurs automate APIs S7 300. Nous avons montré également les performances de la commande programmée.

Finalement on a effectué plusieurs tâches tout d'abord on a commencé par réaliser un organigramme technique suivi d'un GRAFCET qu'on a implanté dans le programme STEP7 MANAGER afin d'automatiser le circuit désiré à l'aide d'automate de SIEMENS.

Le travail présenté dans ce mémoire ouvre un certain nombre de perspectives. Parmi ces dernières, nous pensons à modifier le système de commande par des techniques de commande avancées.

# **Référence bibliographique**

[1] : document sur l'usine spa ciment biskria.

[2] :<http://fr.wikipedia.org/w/index.php?title=ciment&oldid=761845545R> 21 mai 2018.

[3] : [www.cimet.calcia.fr/NR/...8106.../Fabricationciment.pdf](http://www.cimet.calcia.fr/NR/...8106.../Fabricationciment.pdf) 2014.

[4] : **Zoui Lamiae - Zemmouri Najia** (Automatisation d'un circuit de traitement d'eau de refroidissement) Projet de Fin d'Etudes Soutenu le 11 Juin 2014.

[5] : **Documentations** source – SPW-DGO3-DOF-Rigister de la taxe sur les Eaux Usées (donnée 2012) inventaire 2015.

[6] : **Documentations** Guide d'application relatif à la rubrique 1.1.0 de la nomenclature eau : sondage, forage, puits, ouvrage souterrain non domestique Chapitre 1 de l'arrêté interministériel du 11/9/2003.

[7] : [http://fr.wikipedia.org/wiki/Osmose\\_inverse](http://fr.wikipedia.org/wiki/Osmose_inverse) 2018.

[8] : Robot manipulateur. Relais RH ET Automate programmable. Volume A.

[9] : <http://pagesperso-orange.fr/Jacque.boubier/C-online/Informatique-industrielle/automate> cours%2008.htm 2018.

[10] : [http://www.courselec.free.fr](http://www.courselec.free.fr/) 2018.

[11] : **djoudi yaakoub**, Etude de la commande automatique du machine Rubaneuse par (API) siemens (S7-300 et S7200) dans L'ENICAB.

[12] : **khechana imad eddine**, **lesbaira khalil**, Etude, modélisation et supervision de la séquence de start up d'un Turbocompresseur havy duty 5002C dans le champ Siemens. thèse master, biskra 2012.

[13] :<https://www.youtube.com/watch?v=zOAJuSEk1ds&t=13s> 2018.

[14] : [https://www.youtube.com/watch?v=\\_kZhl57tNrA](https://www.youtube.com/watch?v=_kZhl57tNrA) 2018.